Facultat de Ciències de la Comunicació

## Treball de Fi de Grau

Títol

## PREPRODUCCIÓN, PRODUCCIÓN Y POSPRODUCCIÓN DE LOS EFECTOS VISUALES

Autoria

Toni Soriano Cabello

## Professorat tutor

## Adrián Padilla Molina

## Grau

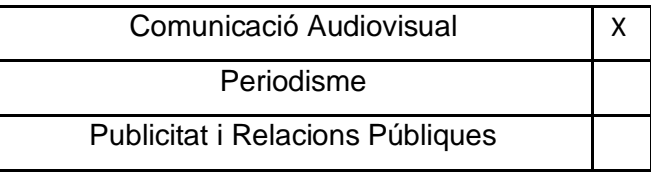

## Tipus de TFG

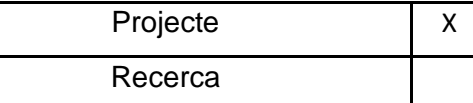

## Data

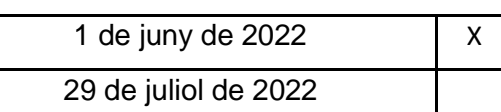

## Universitat Autònoma de Barcelona

## Facultat de Ciències de la Comunicació

# Full resum del TFG

### Títol del Treball Fi de Grau:

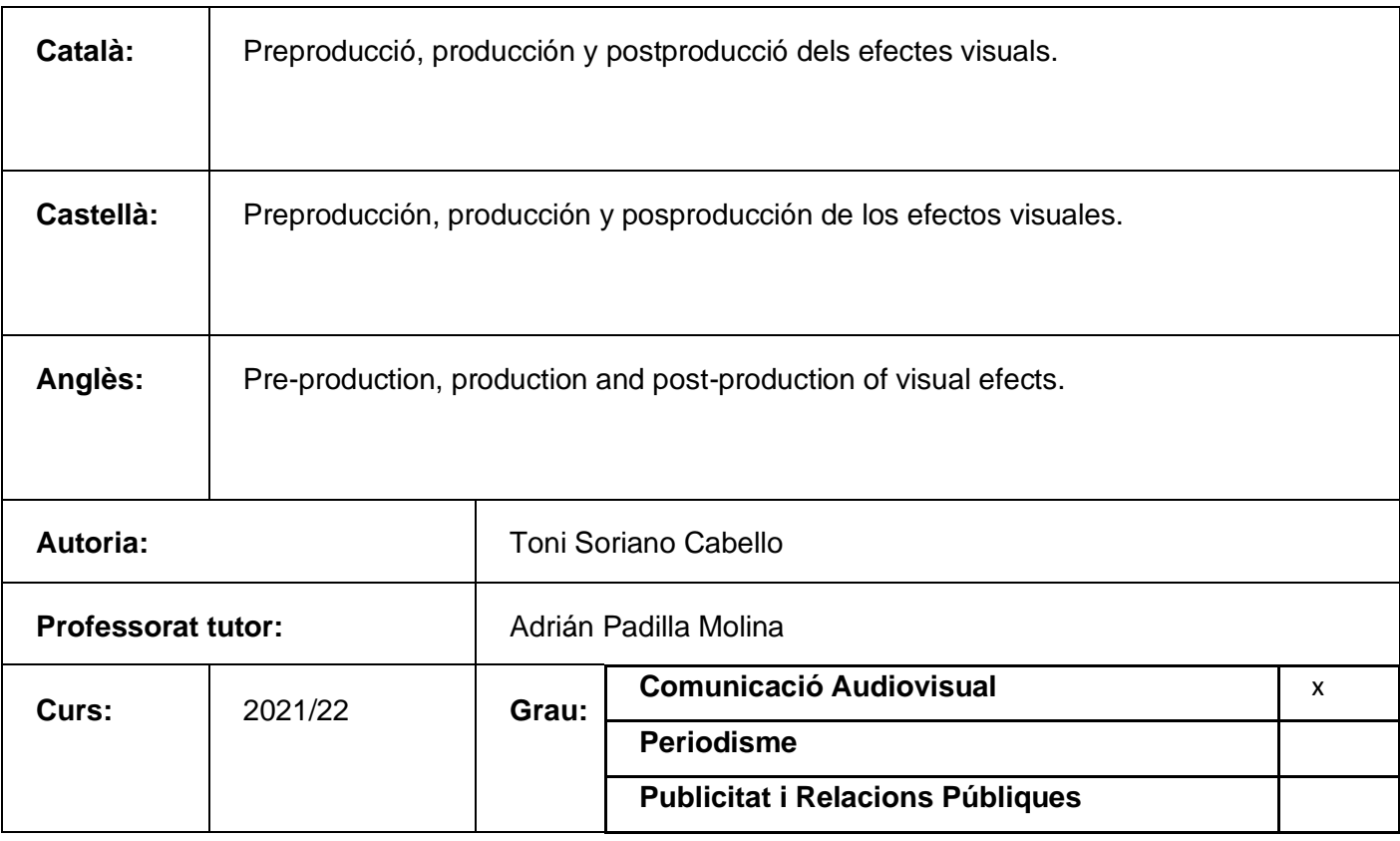

### Paraules clau (mínim 3)

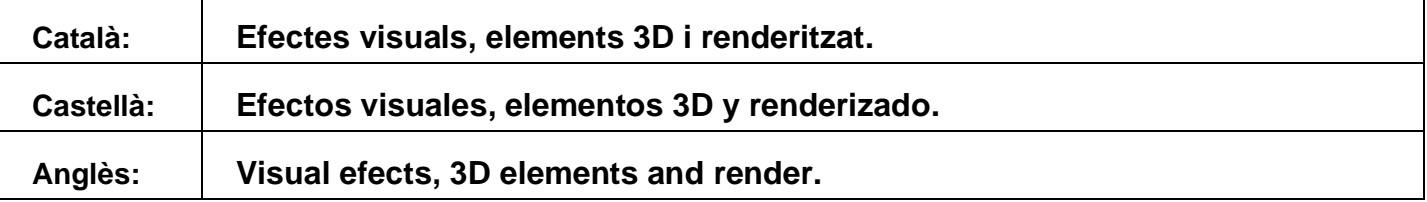

#### Resum del Treball Fi de Grau (extensió màxima 100 paraules)

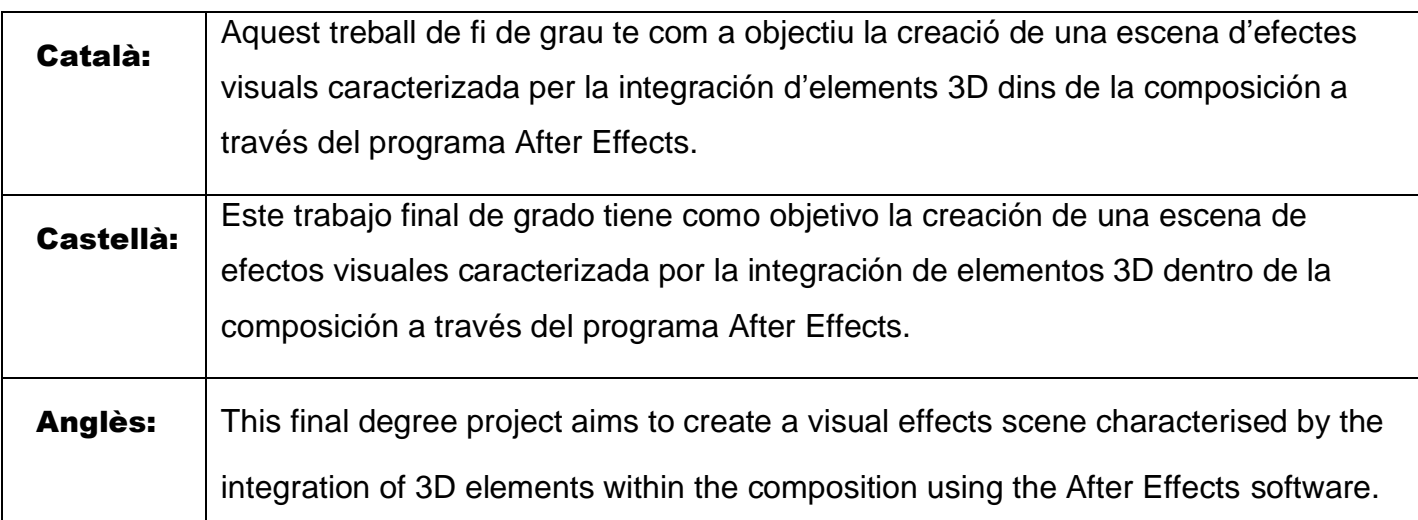

## Universitat Autònoma de Barcelona

## Índice

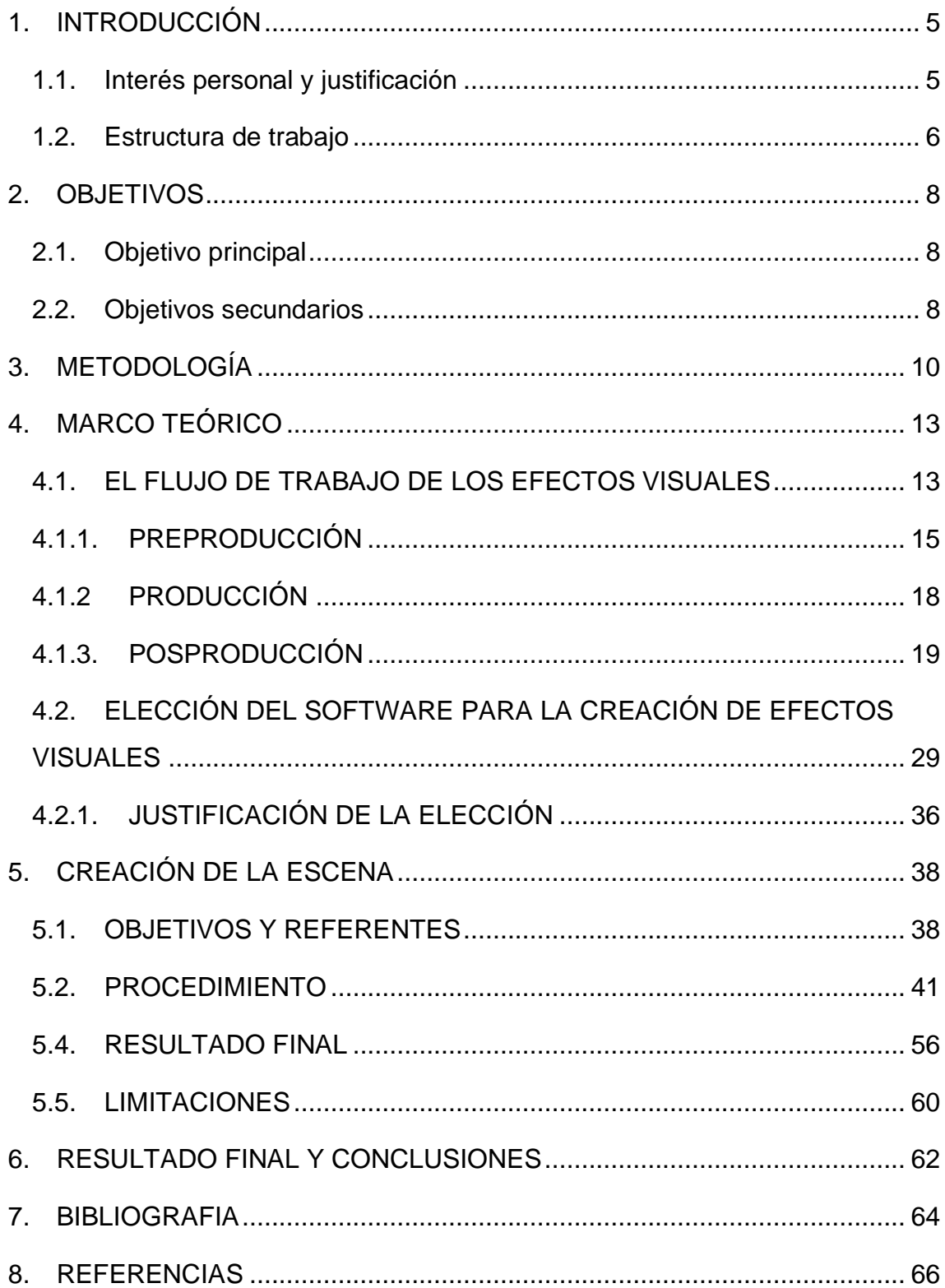

#### ÍNDICE DE FIGURAS

ILUSTRACIÓN 1: JIMÉNEZ, C. (2017). EL PIPELINE DE VFX. [IMAGEN]. O[KINFOGRAFIA](#page-16-0). HTTPS://OKINFOGRAFIA.WORDPRESS.COM[/2017/01/30/](#page-16-0)COMO-FUNCIONA-EL-PIPELINE-DE-VFX/ [.........................................................................................](#page-16-0) 14

ILUSTRACIÓN 2:MOCAP, [CÓMO FUNCIONA LA CAPTURA DE MOVIMIENTO Y QUE](#page-17-1)  [APLICACIONES TIENE PARA LA INDUSTRIA](#page-17-1). [IMAGEN] TRIGITAL. HTTPS://TRIGITAL.ES/MOCAP-COMO-FUNCIONA-LA-CAPTURA-DE-[MOVIMIENTO](#page-17-1)-Y-QUE-APLICACIONES-TIENE-PARA-LA-INDUSTRIA[/..............................................](#page-17-1) 15 I[LUSTRACIÓN](#page-19-0) 3: FIRZGERALD, R. (2018). WHAT IS THE VISUAL EFFECTS PIPELINE?. PREVIS DEL P[LANETA DE LOS](#page-19-0) SIMIOS. [IMAGEN] HTTPS://WWW.[CGSPECTRUM](#page-19-0).COM/BLOG/THE-VISUAL-EFFECTS-PIPELINE#:~:TEXT=THE[%20VFX%20](#page-19-0)PIPELINE%20REFERS%20TO,ALONG%20WI THIN%20THE%20ALLOCATED%20TIMELIN [.....................................................](#page-19-0) 17

ILUSTRACIÓN 4: SERRA, J. (2022). I[NTRODUCCIÓN AL](#page-23-0) RIGGING MAYA — CONCEPTOS BÁSICOS, [PROCESO Y EJEMPLOS](#page-23-0). [IMAGEN]. HTTPS://WWW.ANIMUM3D.COM/BLOG/[INTRODUCCION](#page-23-0)-AL-RIGGING-MAYA/ .......... 21 ILUSTRACIÓN 5: CHARLIE C[HAPLIN ESCENA ROLLER SKATING DE LA PELÍCULA](#page-29-0) MODERN

TIMES. [IMAGEN]. ESCUELA CMYK. HTTPS://WWW.[ESCUELACMYK](#page-29-0).COM/MATTE-PAINTING-RECREACION-VISUAL[/.....................................................................](#page-29-0) 27

ILUSTRACIÓN 6: MATTE P[AINTING DE](#page-30-0) ESPARTACO. [IMAGEN]. TOMATAZOS. HTTPS://WWW.TOMATAZOS.COM/ARTICULOS[/341493/L](#page-30-0)A-MAGIA-DEL-MATTE-

PAINTING-LA-CREACION-DE-ESCENARIOS-[FANTASTICOS](#page-30-0)-EN-EL-CINE-ANTES-DEL-

CGI [............................................................................................................](#page-30-0) 28

I[LUSTRACIÓN](#page-32-0) 7: ILUSTRACIÓN 7: MCDONALD, A (2020). MOST POPULAR SOFTWARE 2020: V[ISUAL EFFECTS](#page-32-0), ANIMATION AND GAMES [IMAGEN]. HTTPS://DISCOVER.THEROOKIES.CO[/2020/02/28/](#page-32-0)MOST-POPULAR-SOFTWARE-

2020-VFX-ANIMATION-AND-GAMES-PACKAGES-YOU-NEED-TO-LEARN[/...............](#page-32-0) 30 ILUSTRACIÓN 8: F[OTOGRAMA DE UN CORTOMETRAJE PRODUCIDO POR](#page-41-0) MAGNET VFX. [IMAGEN] HTTPS://WWW.YOUTUBE.COM/WATCH?V=A0EPJN1BMD[E.................](#page-41-0) 39 ILUSTRACIÓN 9: F[OTOGRAMA DE CREACIÓN DE SET EN](#page-41-1) 3D POR VIDEOCOPILOT. [I[MAGEN](#page-41-1)]

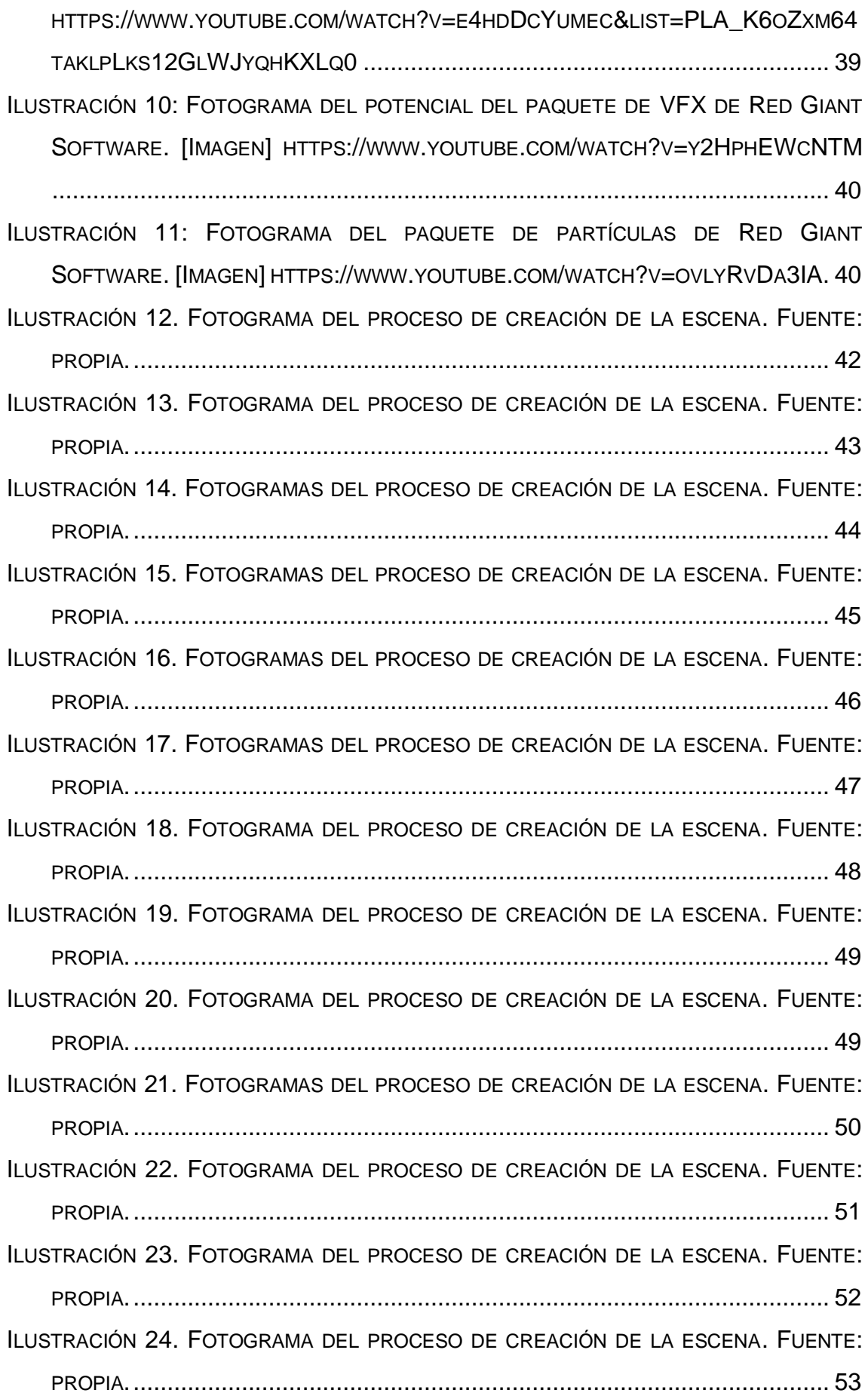

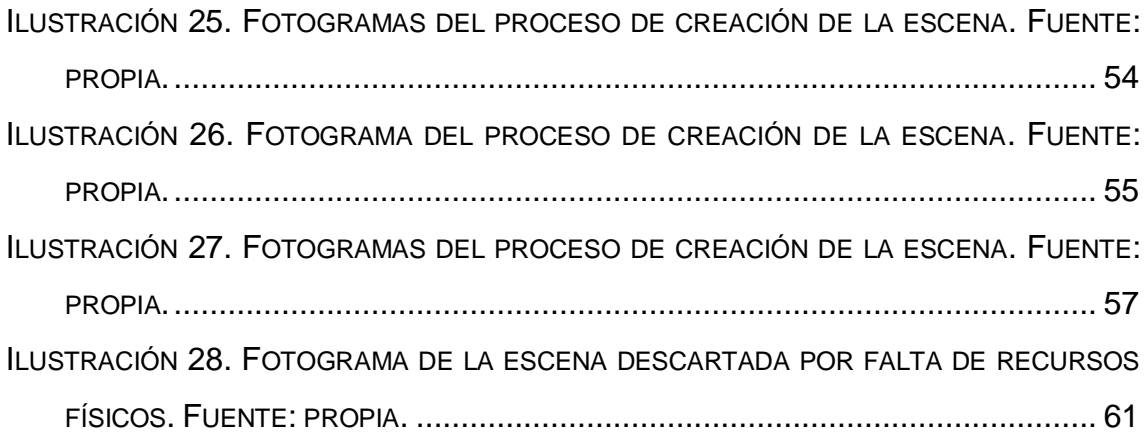

## <span id="page-7-0"></span>**1. INTRODUCCIÓN**

Con el paso de los años, los efectos visuales han adquirido una mayor relevancia en las producciones audiovisuales. Tanto en grandes producciones como en producciones de bajo coste, siempre hay un departamento especializado en esta disciplina. Dentro de los grandes *blockbusters*, el elenco de trabajadores encargados de los efectos visuales de la película supera con creces a los demás departamentos. No obstante, esta tendencia no la encontramos únicamente en el cine. Cada vez son más los videoclips, videojuegos, anuncios, etc. que incluyen dentro de sus productos efectos visuales para obtener unos resultados concretos.

Después de los cuatro años de estudio en el grado de Comunicación Audiovisual y acercándome, cada vez más al mundo laboral, creo necesario saber desenvolverse correctamente en esta disciplina, dominar los distintos softwares de edición y conocer las cualidades de un artista de efectos visuales. Con este trabajo pretendo realizar una escena de efectos visuales siguiendo las metodologías actuales que me ayudaran a ampliar mis conocimientos y aptitudes sobre las artes visuales. Además, el trabajo teórico previo me ayudará a entender el porqué de algunas de las metodologías actuales y su paso evolutivo dentro de la historia del cine.

#### <span id="page-7-1"></span>**1.1. Interés personal y justificación**

Mi interés personal por los efectos visuales empieza desde mucho antes de adentrarme en el grado de Comunicación Audiovisual. Cuando veía las películas de Marvel, me fascinaba el ver cómo gente extremadamente preparada era capaz de crear nuevos mundos a través de un ordenador. Este interés me llevó a preguntarme como lograban conseguir estos efectos y qué trucos y especialidades se escondían detrás del producto final. En los trabajos realizados durante mi etapa académica, en la mayoría de situaciones, no he podido realizar cortometrajes que incluyeran momentos con un gran peso en los efectos visuales. Con los años y a base de curiosidad, he ido realizando pequeñas

pinceladas de efectos visuales para mis creaciones propias. No obstante, con este trabajo quiero explotar todas mis capacidades y lograr aquello que no he podido durante el periodo universitario. Un proyecto final con el que sentirme orgulloso.

#### <span id="page-8-0"></span>**1.2. Estructura de trabajo**

El presente trabajo se ha estructurado en 6 puntos diferentes con los que se espera conseguir una explicación ordenada y estructurada de todo el proceso creativo y técnico llevado a cabo.

Siguiendo con el apartado introductorio, encontramos el punto referente al pipeline o flujo de trabajo en los efectos visuales. Este apartado está destinado a comprender cuales son las aportaciones y las tareas de los artistas visuales dentro de la fase de preproducción, de producción y de posproducción de una obra audiovisual.

El siguiente apartado marcado por el índice es la elección y justificación del software con el que se realizarán las escenas de efectos visuales. Este apartado será más analítico en tanto que se hará un análisis detallado y minucioso de cada una de las herramientas de cada uno de los programas utilizados para la creación de efectos visuales o de modelados 3D.

A continuación, aparece el punto más relevante y de mayor peso tanto para la redacción de este trabajo como para el producto final. En este apartado se hará el seguimiento escrupuloso de la realización de la escena final. Está dividido en 4 apartados con los que se intenta detallar más los pasos a seguir para la creación del producto final. Primeramente, debemos conocer los objetivos y los referentes para conocer los resultados esperados, luego su metodología y explicar cómo y qué haremos. Seguidamente, el proceso detallado de todos los pasos a seguir para la creación de los efectos y, finalmente, el resultado final.

Llegando al final, encontramos las conclusiones, donde se analizarán los resultados finales. Detallando los defectos y las virtudes de estos y comentando los problemas que hayan podido aparecer durante todo el proceso de creación de los videos.

Finalmente, el último apartado irá dedicado a la recopilación de todos los artículos leídos, cursos, páginas web consultadas, vídeos visionados, etc. para adquirir todos los conocimientos necesarios para la realización de este trabajo.

## <span id="page-10-0"></span>**2. OBJETIVOS**

Dentro de todo el proceso de trabajo de este Trabajo Final de Grado existe un único objetivo considerado como principal a conseguir. No obstante, a raíz de este objetivo, aparecen una serie de objetivos o metas secundarias que son interesantes de conseguir y, a su vez, necesarias para lograr el objetivo final.

#### <span id="page-10-1"></span>**2.1. Objetivo principal**

El objetivo principal de este trabajo es demostrar la capacidad de edición y de creación de efectos visuales que tiene el programa *After Effects*, con los que se pueden obtener resultados verdaderamente profesionales. Para ello se creará una escena utilizando este programa, con la ayuda de herramientas externas para poder probar su potencial y la multitud de posibilidades y libertades creativas que ofrece para todo tipo de productos audiovisuales.

#### <span id="page-10-2"></span>**2.2. Objetivos secundarios**

- A) Conocer y entender las metodologías de trabajo de los departamentos de efectos visuales. Entender cuáles son las funciones y su flujo de trabajo que estos abarcan dentro de las tres fases principales de una producción audiovisual. Estas son: la preproducción, la producción y, sobre todo, la postproducción de un rodaje. De esta manera, conociendo esto se aspira obtener un resultado de las características parecidas al que se aspira en este trabajo.
- B) Controlar las distintas herramientas que los diferentes programas de edición ofrecen. Es algo necesario para trabajar de manera fluida y continuada, además de imprescindible para dar el salto al mundo laboral. Siguiendo con esto, es necesario saber qué programa es específico para qué función o tarea dentro del flujo de trabajo. Por esta razón, es vital

saber clasificarlos y escoger aquél que más se adecúe a las necesidades de este trabajo.

C) Adquirir la experiencia necesaria para la elaboración de futuros proyectos. La obtención de esta, a partir de la realización de la escena, tanto de las herramientas de trabajo como de los flujos de trabajo actuales es algo a perseguir. De esta manera, se lograrán dos aspectos que se encuentran muy ligados entre sí: poder ver y entender a simple vista cómo se han logrado otros efectos visuales de productos audiovisuales; y obtener la experiencia necesaria para poder incorporarme en el mundo laboral dentro del sector de las artes visuales.

## <span id="page-12-0"></span>**3. METODOLOGÍA**

Para el correcto desarrollo y funcionamiento del proyecto de este trabajo se debe ser meticuloso y seguir una metodología concreta para obtener un resultado que se adhiera a los requisitos estipulados. Esta metodología seguirá los siguientes pasos:

- Realización de un marco teórico para comprender las metodologías de trabajo de los artistas de efectos visuales
- Proceso documental para familiarizarse con las posibilidades de los softwares de edición.
- Criba de selección entre los diferentes programas.
- Selección de referentes de escenas de efectos visuales
- Producción
- Posproducción

A continuación, se detallarán todos estos pasos de una manera más precisa.

#### **Realización de un marco teórico**

Antes de realizar cualquier avance, es necesario analizar y comprender los métodos actuales de trabajo de los artistas visuales. Aquí entra un trabajo de investigación previo con la lectura de artículos, trabajos similares, entrevistas de profesionales del sector, entre otras muchas fuentes. Con todo esto se pretende adquirir los conocimientos necesarios los cuales servirán de base para realizar el producto final con el máximo parecido a un producto profesional

#### **Posibilidades de los softwares de edición**

Al tratarse este trabajo de un proyecto práctico, la metodología previa a la realización se centrará en el estudio previo y dominio de los softwares utilizados en el mercado actual de los efectos visuales. Conocer qué programas de edición existen actualmente es necesario para saber las posibilidades que estos nos ofrecen. De esta manera, podemos explotar todo su potencial y obtener el resultado final de una manera más profesional y más eficiente.

#### **Criba de selección entre los diferentes programas**

Para realizar esta distinción entre los diferentes programas se analizará de manera minuciosa cada una de las herramientas y formas de trabajo que cada programa ofrece para descartar aquellas que sean demasiado complejas o aquellas que ralentizarán el trabajo creativo. De esta manera se realizará una criba entre los diferentes programas punteros con el objetivo de utilizar aquél cuyas herramientas de trabajo se correspondan y sean idóneas para el desarrollo del proyecto final.

#### **Selección de referentes**

Como en cualquier disciplina artística, la mejor manera de avanzar rápidamente hacía el objetivo final es la búsqueda de referentes que sirvan de inspiración para tu proyecto. En ese punto del trabajo, se escogerá una o diversas escenas donde se haga uso de los efectos visuales para replicar el mismo efecto o uno de semejante.

#### **Plan de rodaje y storyboard**

Para facilitar el día de rodaje de las escenas, es necesario realizar un plan de rodaje y un storyboard.

Por una parte, el primero servirá para agilizar y estructurar los días de rodaje. Es esencial para trabajar de una forma más efectiva y eficiente donde se pueda aprovechar de manera correcta cada momento del rodaje.

Por otra parte, realizar el storyboard es esencial dentro del flujo de trabajo de los efectos visuales. Aquí han de estar marcados y estipulados los planos de cámara, los movimientos de cámara y los segundos que ha de durar cada plano. Realizar las escenas a modo de boceto con antelación permite saber qué recursos serán los que utilizaremos para el rodaje. Estos recursos pueden ser tanto físicos como digitales.

#### **Producción**

Una vez establecido todo lo necesario, comienzan los días de rodaje donde se realizan todas las tomas necesarias que estaban marcadas tanto en el plan de rodaje como en el *storyboard.* Se grabarán todos los planos y todos los recursos necesarios para facilitar el proceso en el apartado de posproducción. Estos recursos son tales como fotografías de referencia, obtención de HDRI para la iluminación en caso de incluir elementos 3D y necesiten de reflejos, sonido ambiente, etc.

#### **Posproducción**

Finalmente, el último proceso del proyecto corresponde a la posproducción. Aquí es donde radica gran parte del proceso de trabajo. Dentro de la posproducción se analizarán los planos, se ubicarán en una línea de tiempo dentro del software establecido y se comenzará a editar en base a lo marcado en el *storyboard.*

Después de haber editado, añadido efectos, elementos 3D, hecho correcciones de color, añadido músicas, etc. se realiza el renderizado de la composición y se obtiene el resultado final.

## <span id="page-15-0"></span>**4. MARCO TEÓRICO**

#### <span id="page-15-1"></span>**4.1. EL FLUJO DE TRABAJO DE LOS EFECTOS VISUALES**

A partir de este apartado y para no caer en repetición, además de utilizar el término *efectos visuales,* estos también serán referidos como su famosa abreviatura: *VFX* (*Video Effects*).

Realizar una película, un cortometraje, un spot publicitario, un videojuego, etc. es un trabajo que requiere de meses de preparación para obtener un resultado digno. Si bien es cierto que lo que queda para el recuerdo es el nombre de la empresa o del director detrás de la idea, en la producción encontramos un listado inmenso de personas cuyas funciones pasan desapercibidas, pero que tienen un gran peso en la producción. Los productos audiovisuales son trabajos realizados en cooperación entre multitud de departamentos trabajando en máxima coordinación para sacar el producto hacia delante.

Uno de estos departamentos y en el que me voy a centrar más exactamente es el departamento de los efectos visuales. La manera que tiene de trabajar este departamento difiere de las típicos estándares horizontales y verticales que conocemos. El flujo de trabajo tan característico con el que funciona es denominado como *Pipeline.* Esta línea de tuberías obtiene dicho nombre debido a su representación visual, donde los departamentos están interconectados unos con otros desde diferentes fases de la producción. Esto quiere decir que el flujo de trabajo puede ir de delante hacía detrás entre los departamentos en cualquier momento de la producción en función de las necesidades del proyecto. El proyecto puede situarse en la fase de preproducción y los artistas visuales estar trabajando en elementos de la posproducción. No obstante, también puede darse la situación contraria. En la siguiente imagen, vemos representado el *pipeline* de VFX:

#### EL PIPELINE DE VFX

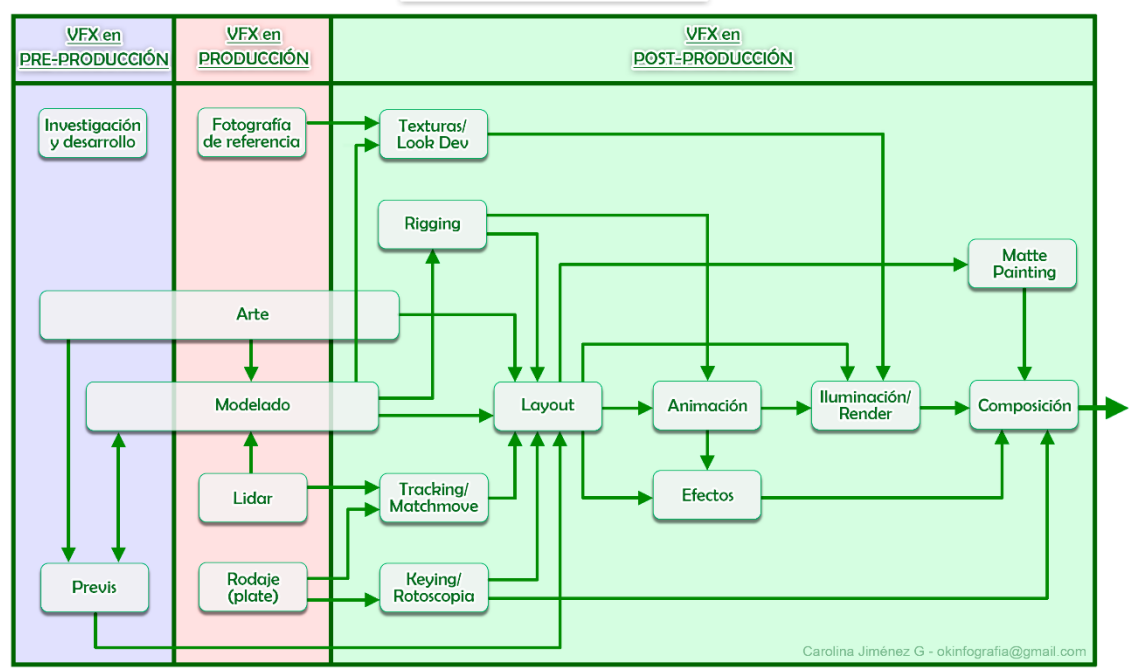

*Ilustración 1: Jiménez, C. (2017). El Pipeline de VFX. [Imagen]. Okinfografia. <https://okinfografia.wordpress.com/2017/01/30/como-funciona-el-pipeline-de-vfx/>*

<span id="page-16-0"></span>Tal y como podemos observar, y como es habitual en una producción convencional, existen tres fases principales dentro de este flujo de trabajo: la preproducción, la producción y la posproducción. Como es lógico, al centrarse en los efectos visuales, podemos observar un gran número de departamentos en la tercera fase. Cada una de las líneas que aparecen representadas hacen referencia a la secuencia del proceso de trabajo que llevan a cabo los departamentos. Cada uno de los recuadros constituye una parte importante del proceso de los efectos visuales. Existen algunos departamentos que traspasan las fases generales y trabajan tanto en la preproducción, como en la producción y la posproducción.

A continuación, se hará un análisis detallado de cada una de las partes que conforman dicho esquema para entender cuáles son las funciones dentro del departamento de los VFX en una producción audiovisual.

#### **4.1.1. PREPRODUCCIÓN**

<span id="page-17-0"></span>La fase de preproducción es la fase previa a la producción de una película. Durante el transcurso del tiempo en esta fase se realizan todos los aspectos previos y necesarios para el momento de la producción de la película.

#### **Investigación y Desarrollo**

El apartado de Investigación y Desarrollo o I+D es un conglomerado de artistas, científicos e ingenieros que buscan obtener todas aquellas tecnologías necesarias para poder grabar la película. Es un departamento multidisciplinar y muy importante dentro de toda la producción audiovisual, ya que son los encargados de obtener aquellos elementos que se utilizarán en todos los departamentos posteriores para lograr el resultado esperado.

Recapitulando en la historia, y para ejemplificar su relevancia, es necesario señalar una de las invenciones más punteras y de mayor trascendencia de este departamento para la industria de los VFX. Este es el conocido como "MOCAP" o *Motion Capture*.

<span id="page-17-1"></span>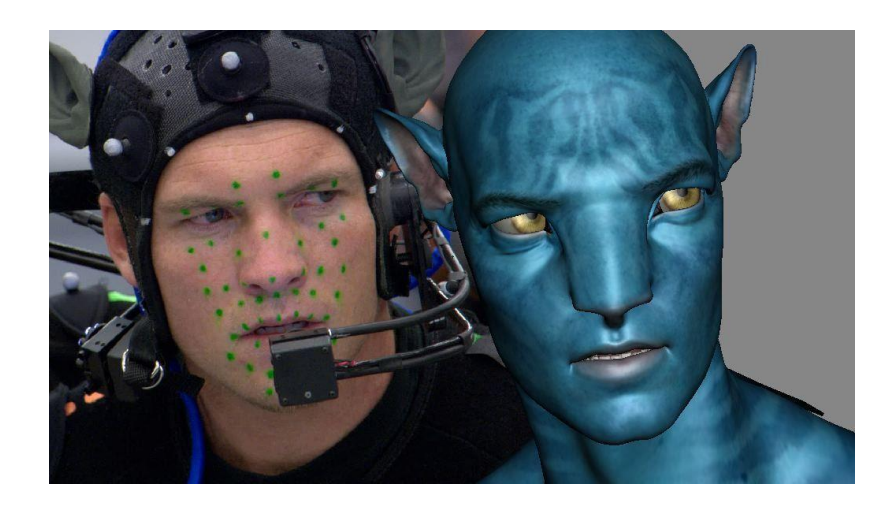

*Ilustración 2:MOCAP, cómo funciona la captura de movimiento y que aplicaciones tiene para la industria. [Imagen] Trigital. https://trigital.es/mocap-como-funciona-la-captura-de-movimiento-y-que-aplicaciones-tiene-para-laindustria/*

Esta tecnología es una técnica de captación de los movimientos (corporales o faciales), de un actor y su consiguiente traspaso de información a un ordenador con el que imitar dichos movimientos digitalmente. Algunos de los ejemplos más famosos del uso de esta tecnología aparecen en la película de *Avatar (2009)<sup>1</sup>* , *Piratas del caribe: El cofre del hombre muerto (2006) <sup>2</sup>* o *El planeta de los Simios (2011)<sup>3</sup>*

#### **Arte**

El departamento de arte de una producción audiovisual está conformado por artistas gráficos que trabajan, visualizan y conceptualizan en sus dibujos los deseos de los directores de producción y de todo aquél que tenga una idea que necesite ser plasmada visualmente en la película.

Primeramente, los artistas son las personas encargadas de diseñar los artes conceptuales y los diseños. Estos son: los personajes, las armas, las localizaciones, las ambientaciones, las ciudades, los vehículos y cualquier otro elemento que se necesite para generar la ambientación acordada por los productores. El apartado de arte tiene un impacto muy relevante para todos los departamentos ya desde el inicio, puesto que todos los pasos posteriores de la producción van a tener como referencia estos primeros bocetos y diseños.

Seguidamente, los artistas realizan el *storyboard* y el *animatic* siguiendo las indicaciones del director y de los guionistas. Esta es la primera representación visual que se obtiene del guion literario de la película. Los dibujantes conceptualizan en viñetas todos los planos de la película, incluyendo los movimientos de cámara y los tiempos de cada uno. La diferencia entre el *animatic* y el *storyboard* es que el primero es una fase más avanzada donde todas estas viñetas se colocan en una línea de tiempo dentro de un programa de edición de vídeo para comprobar si el ritmo es correcto o hay que modificarlo.

<sup>1</sup> **Ejemplo de Motion Capture en Avatar:** https://www.youtube.com/watch?v=1wK1Ixr-UmM

<sup>2</sup> **Ejemplo de Motion Capture en Piratas del Caribe: El cofre del hombre muerto:**

https://www.youtube.com/watch?v=YrEsKmwcp3I

<sup>3</sup> **Ejemplo de Motion Capture en El Planeta de los simios:**

https://www.youtube.com/watch?v=lezfSnO9n5g

#### **Previs**

*Previs* proviene de la palabra previsualización o *previsualization, en inglés*. Se le denomina así a una animación bastante inicial que lleva el storyboard un paso más allá. Mientras que el *storyboard* es una versión estática en dibujos, el *Previs* es una versión animada completa en 3D de la película. Los artistas encargados generan una pequeña versión en digital en baja resolución de cómo será la película final. Gracias a esta representación animada, podemos ver los movimientos de los personajes, los movimientos de cámara y los encuadres. A partir de aquí podemos decidir cuanto tiempo queremos que tarde una cámara en moverse de un punto a otro o cómo de rápido deben pasar las acciones. Esta primera previsualización debe ser aprobada por el director y sirve como una base real para todo el equipo de producción y posproducción de una película.

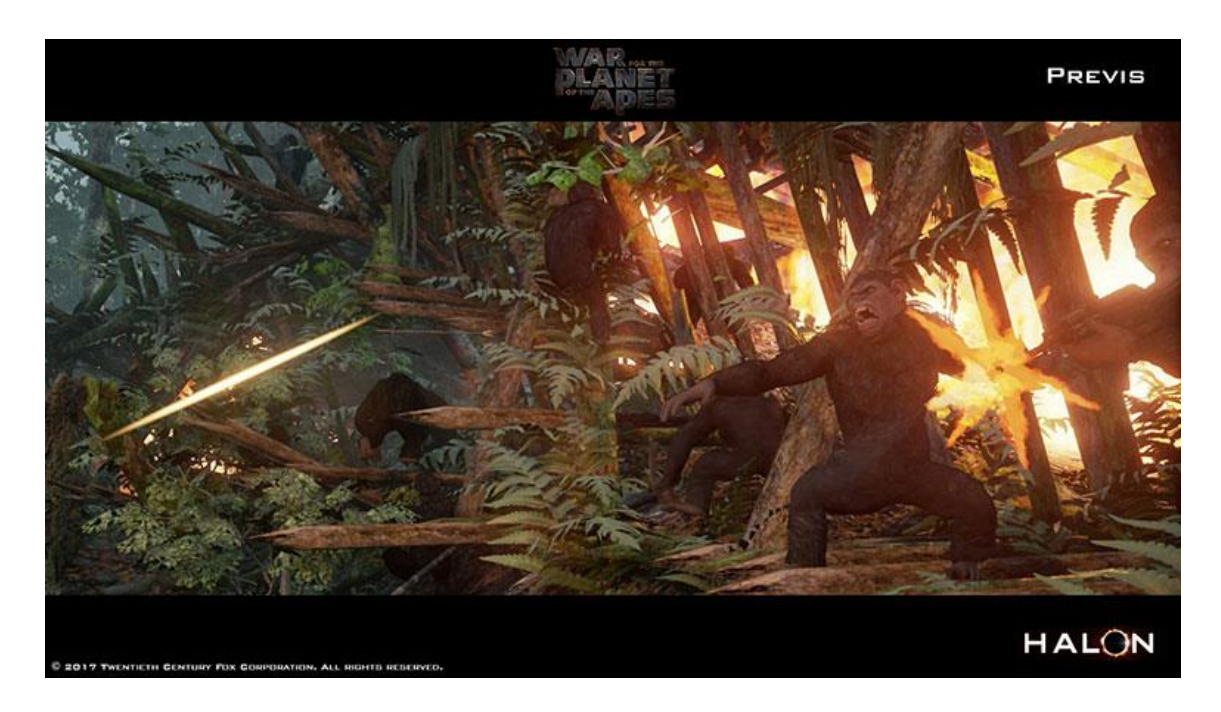

<span id="page-19-0"></span>*Ilustración 3: Firzgerald, R. (2018). What is the Visual Effects Pipeline?. Previs del Planeta de los Simios. [Imagen] [https://www.cgspectrum.com/blog/the-visual-effects](https://www.cgspectrum.com/blog/the-visual-effects-pipeline#:~:text=The%20VFX%20pipeline%20refers%20to,along%20within%20the%20allocated%20timelin)[pipeline#:~:text=The%20VFX%20pipeline%20refers%20to,along%20within%20the%20allocated%20timelin](https://www.cgspectrum.com/blog/the-visual-effects-pipeline#:~:text=The%20VFX%20pipeline%20refers%20to,along%20within%20the%20allocated%20timelin)*

Las personas encargadas de realizar este apartado son, en su mayoría, buenos generalistas 3D. Esto significa que son personas que conocen un poco de todos los ámbitos que engloba el diseño 3D sin llegar a ser especializados en ninguno de ellos. Esto es debido a que deben saber modelar, texturizar, modelar y animar, y todo ello de manera rápida y eficaz.

#### **4.1.2 PRODUCCIÓN**

<span id="page-20-0"></span>La fase de producción engloba todas aquellas semanas o meses, dependiendo la magnitud del proyecto, en los que se realizan las grabaciones de todos los planos de la película. En esta fase, saber y conocer cuál va a ser la carga de efectos visuales que van a aparecer es de suma importancia, ya que esta va a condicionar muchas de las escenas o planos que vayan a ser rodados.

#### **Rodaje**

Si hablamos de una película con un gran peso de efectos visuales en sus escenas, es necesario que, durante el rodaje, haya un supervisor de efectos visuales trabajando conjuntamente con los demás departamentos del rodaje. Este supervisor de VFX tiene que encargarse, sobre todo, de que los fondos croma estén lo mejor iluminados posibles, que se hayan hechos fotos referencia de todos los objetos que aparecen en la escena y que los puntos de *tracking* estén bien colocados. Estos términos se verán explicados con detalle más adelante.

#### **Fotografía de referencia**

En su extensa mayoría, cuando un rodaje ha finalizado, todo el set del mismo se destruye. Este hecho dificulta a los artistas de efectos visuales obtener referencias esenciales del set de rodaje para hacer los entornos, los modelados o las texturas de estos. Un trabajo esencial durante el rodaje para facilitar la obtención de todas las referencias es la fotografía de referencia. La persona encargada de esta función se dedica a fotografiar cada uno de los objetos que aparecen en el set de rodaje que, posteriormente, serán digitales o podrían serlo. Con todas estas imágenes, los artistas de posproducción tienen toda la información necesaria para saber dónde estaban ubicados algunos elementos.

#### **LIDAR**

LIDAR son las siglas de *Laser Imaging Detection Ranging*. Este departamento no constituye un apartado más dentro del flujo de trabajo en sí. Suele ser un servicio contratado a empresas externas para que lleven a cabo esta labor. El LIDAR es, en esencia, una técnica de escaneado por barrido de luz para generar grandes mallas tridimensionales de los espacios en los que se van a trabajar.

Estas figuras obtenidas a través de esta técnica ayuda a todos los departamentos de la posproducción de una película a saber, con exactitud, las medidas y los tamaños de los escenarios o los ambientes donde van a trabajar.

#### **4.1.3. POSPRODUCCIÓN**

<span id="page-21-0"></span>Una vez acabada la fase de rodaje de una película comienza la fase de posproducción de esta. Dicha fase consiste en la edición de todo el metraje grabado durante la etapa anterior. El montaje, la corrección de color, el sonido o los efectos visuales son algunos de los ciclos por los que se someterá la película para obtener el resultado final.

En una producción con una carga elevada de efectos visuales, es aquí donde se destina e invierte la mayor parte del tiempo de la producción total de una película.

#### **Modelado y Rigging**

Si bien el departamento de modelado comienza su trabajo ya desde la preproducción, como hemos visto anteriormente con el *Previs*, no es hasta que llega la posproducción donde empieza a coger peso e importancia. Los modeladores son artistas que trabajan a través de un software 3D para generar esculturas digitales de todos los elementos necesarios para el producto final.

Son tantos los modelos que deben clonar y recrear digitalmente que hay una división de especialidades dentro de este departamento: los modeladores orgánicos y los modeladores inorgánicos. Los primeros se encargan de la creación y el modelado de personajes, caras, animales, monstruos o cualquier

otro tipo de ser humanoide o articulado que aparezca en el rodaje. Los segundos, los inorgánicos, son los especializados en realizar el modelo 3D de los entornos y de todos aquellos elementos que no correspondan con seres vivos. Aquí se incluyen las ciudades, los vehículos, las armas o los objetos, entre otras cosas.

Muchas veces, estos modeladores 3D deben hacer también lo que se denomina como un *digital double* o doble digital. Esto, tal y como indica su nombre, son réplicas digitales exactas de los actores que participaron durante el set de rodaje. Esto es debido a que, muchas veces, el set de rodaje donde actúan los personajes está completamente hecho por telas verde croma. De esta manera, cuando todo ese espacio se transforma digitalmente por el entorno que le corresponde, se necesita que el personaje en cuestión arroje sombras o reflejos sobre los elementos que le rodean.

Una vez el modelado de los personajes y de los demás elementos están ya elaborados, entra en juego un departamento que funciona como puente entre la figura modelada y la animación final. Este es el departamento de *Rigginig*. Este hace referencia al proceso técnico y artístico de configurar un modelo 3D, propiedad u objeto para que pueda ser posteriormente animado<sup>4</sup>. Es un proceso lógico en el cual se genera una estructura o malla alrededor del modelo con el que simular un sistema de huesos, articulaciones, músculos o funciones con el que los animadores imprimirán el movimiento que desean.

<sup>4</sup> **¿Qué es el rigging?:** https://www.artzuza.com/2011/04/character-animation-technical-director.html

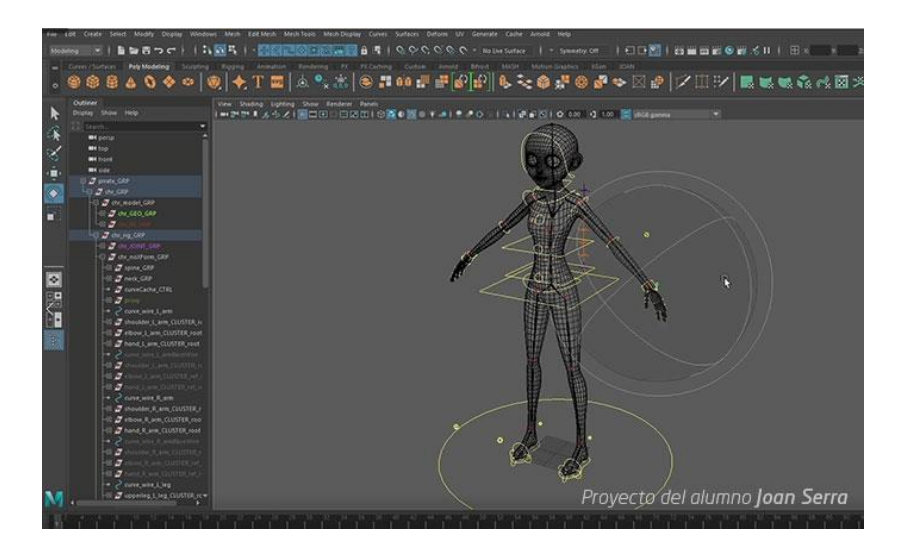

*Ilustración 4: Serra, J. (2022). Introducción al Rigging Maya — Conceptos básicos, proceso y ejemplos. [Imagen]. https://www.animum3d.com/blog/introduccion-al-rigging-maya/*

<span id="page-23-0"></span>Es necesario remarcar que los animadores, aquello a lo que le añaden movimiento es a esta malla creada por los *riggers* y no al modelo en sí. Es un proceso muy técnico y que lleva implícitos sistemas procedurales que permitan que el elemento 3D se mueva de forma natural y orgánica.

#### **Texturas**

El departamento de texturas es el grupo que le sigue a los trabajadores de modelado y *rigging*. Tal y como indica el nombre de este departamento, los trabajadores son los encargados de texturizar todos aquellos modelos que serán utilizados en la película. Los modeladores finalizan su trabajo dejando el objeto en un gris muy característico para la posterior imprimación de los colores en la figura.

Los texturizadores no solo deben encargarse de añadirle el color a sus objetos, sino que también tienen que tener en cuenta, en muchas ocasiones, las propiedades físicas del material que van a texturizar. Esto quiere decir que deben ajustar la reflexión del material, la opacidad, la transparencia, el brillo y el contraste, la rugosidad o la refracción. El departamento de texturizadores es el grupo que más necesita de las fotografías de referencia que mencionábamos anteriormente como paso esencial durante el rodaje. Cuando el rodaje ha

finalizado, no hay manera de volver al set para comprobar cómo están hechos los materiales que aparecen en pantalla. Es por esta razón que las fotografías les son de gran utilidad.

#### **Keying y rotoscopia**

Tanto el *keying* como la rotoscopia son dos trabajos que se desarrollan directamente a través de tomas grabadas durante el rodaje. El resultado de ambos trabajos es similar. No obstante, el procedimiento es diferente.

Se conoce como *keying* a eliminar los fondos verde o azul croma de todos los planos grabados durante el rodaje para, posteriormente, añadirle un escenario generado digitalmente. Que los fondos sean azules o verdes no es algo arbitrario. Esto es debido a que estos dos colores son los más alejados del tono natural de la piel. Por lo que se asegura que el actor no pierda pixeles una vez borrado el color de la composición. Este proceso está bastante automatizado gracias a los últimos softwares de edición de vídeo, los cuales incluyen un efecto específico para poder eliminar estos colores. Sin embargo, para que este efecto funcione, es esencial que el verde que aparezca en el fondo esté lo mejor iluminado posible. No deben existir arrugas ni sombras no deseadas, ya que, de ser así, algunas zonas del video podrían no ser borradas por completo y dificultar el trabajo en posproducción.

Por otra parte, cuando por alguna razón en concreto no disponemos de un azul o verde croma y queremos eliminar una parte o la totalidad del fondo, debemos hacer uso de la rotoscopia. Esta técnica lleva siendo usada por los animadores desde hace más de cien años. Cuando hablamos de VFX, consiste en realizar manualmente una máscara fotograma a fotograma de todo aquello que queremos conservar del plano. Una vez dibujadas todas las capas del plano, se procede a eliminar completamente el fondo, dejando únicamente las zonas delimitadas por las capas. Este trabajo requiere de muchas horas de dedicación y paciencia. Es un trabajo muy manual y que puede ser relativamente sencillo cuando, por ejemplo, hay que aislar del fondo a una persona caminando; o

tremendamente complejo cuando, por ejemplo, hay que aislar a una multitud de personas y elementos que realizan acciones todas diferentes.

Una vez conseguidos aislar, ya sea por medio del fondo croma o de la rotoscopia, a nuestros personajes del fondo. Obtenemos un plano con un fondo alfa el cual podemos ubicar a nuestro antojo en la composición del plano. En ocasiones, el plano grabado en rodaje ocupa todo el encuadre de la película final o, en otras situaciones, es solo una pequeña parte del encuadre final.

#### **Tracking y matchmoving**

El sistema de rastreo o *tracking*, juntamente con el *matchmoving* son, de nuevo, dos departamentos que trabajan codo con codo para obtener un resultado conjunto. El objetivo final de ambos es captar el movimiento de todas aquellas cosas que se mueven durante la grabación del set.

Existen cuatro fases destacadas para obtener el seguimiento tridimensional de una escena. La primera fase, la de preparación, empieza en el set de rodaje de producción. El supervisor de VFX es el encargado de ubicar unos puntos clave que servirán como puntos de referencia para las siguientes fases. Estos puntos, son denominados "marcas de *tracking*". Estas marcas, posteriormente, tendrán que ser eliminadas. Por esta razón, se suelen ubicar siempre en los fondos croma de la grabación. Una vez ubicados estas marcas de *tracking*, se pasa a la segunda fase, la de rastreo. Todo el material grabado y obtenido del rodaje, pasa por un software de rastreo de movimiento. En este programa, se seleccionan todas las marcas de rastreo que el supervisor de VFX había colocado minuciosamente. Para que el seguimiento funcione de manera correcta y precisa, se deben seleccionar entre unas 7 y 12 marcas totales. De esta manera, el programa podrá hacer un seguimiento preciso de toda la escena. Una vez seleccionadas, el software, automáticamente, se encargará de realizar un escaneo de toda la grabación y estableciendo una serie de coordenadas de toda la información 3D. En ocasiones, las marcas de *tracking* aparecen de la escena o el programa pierde el seguimiento de estas. En esas circunstancias, la persona

encargada de realizar el seguimiento, debe establecer nuevos puntos de rastreo o corregir al software de manera manual.

La tercera fase del consiste en la calibración y nube de puntos. Una vez obtenida la información 3D, el *matchmover* debe recrear los movimientos de la cámara original, a través de la información del rastreo, en un ambiente digital. Se consideran los valores de la cámara física real como la posición, la orientación, la distancia focal o la percepción de la luz para deducir la posición de los objetos reales. Se determinan los ejes X y Y de la escena y se le añade un plano tierra donde se situará la cámara digital cuyo movimiento será exacto al de la cámara que se utilizó en el rodaje con la información obtenida en el rastreo de la fase 2. Una vez calibrado y ajustado todos los parámetros, obtendremos una escena idéntica, pero digital, de la escena real.

La cuarta fase consiste en la reconstrucción. A partir de aquí podremos añadir todos los elementos digitales que queramos que aparecerán con la escala, tamaño y orientación idéntica a la escena real. De esta manera, se pueden incluir objetos, personajes o escenarios tridimensionales que no existen en el rodaje y que estos sigan, de manera exacta y precisa, los mismos movimientos que realiza la cámara.

#### **Layout**

El *Layout* es un término inglés que hace referencia a la maquetación, diseño y composición de un producto. En nuestro caso, como estamos realizando un trabajo sobre VFX, el departamento de *layout* es el encargado de unificar todas las piezas creadas por los departamentos anteriores. Son los encargados de crear una escena donde aparecen todos los elementos que tienen que aparecer dentro de la escena con la escala, orientación y movimiento de manera correcta. Encargados de agrupar la cámara, los personajes digitales, los efectos, la iluminación, la toma grabada en rodaje, etc. y montar el plano final que se mostrará en la gran pantalla.

En ocasiones el *plate* o la toma que se grabó en el rodaje corresponde a todo el tamaño del encuadre. Sin embargo, a veces esta solo corresponde a una parte pequeña de toda la composición. El *layout* se encarga de ubicar esta toma y, a su vez, rellenar todo el plano con los diferentes elementos que han generado los departamentos previos. A veces, incluso, en una misma escena pueden aparecer diferentes tomas del rodaje en diferentes momentos de la escena. El objetivo de unificarlas corresponde, de nuevo, al departamento de *layout*, mediante escenas generadas completamente por ordenador.

#### **Animación y efectos**

Por una parte, el departamento de animación es el encargado de animar y dotar de movimiento todos aquellos modelos y *riggs* que los departamentos anteriores han generado. Como se ha remarcado anteriormente, los animadores no dan el movimiento al modelo en sí, sino que utiliza las mallas creadas por el departamento de *rigging*, las cuales van vinculadas al modelo, para darles movimiento. Suelen trabajar con los modelos sin texturizar y con resoluciones medias para que su ritmo de trabajo no se vea entorpecido por la carga de procesamiento de cada cambio que realicen.

Por otra parte, el departamento de efectos es el encargado de generar todos los elementos que involucren una simulación. Suelen estar especializados y trabajar en tres grandes campos que son: las partículas, las dinámicas de cuerpos rígidos y los fluidos. El trabajo de partículas engloba en la recreación y en la simulación de cosas como el humo, las explosiones, la lluvia, la nieve, etc. La dinámica de cuerpos rígidos engloba a todos aquellos efectos y simulaciones que tienen que ver con el movimiento y colisiones de objetos que son sólidos. Aquí podemos encontrar ejemplos como la destrucción de un edificio o la simulación de una ventana rota, etc. Finalmente, y en contraposición a la dinámica de cuerpos rígidos, encontramos el tercer campo especializado del artista de efectos visuales, los fluidos. Dentro de este tercer campo se recrean todos los movimientos de aquellos elementos líquidos o gaseosos. Aquí podemos encontrar el fuego, el agua o el humo, entre otras cosas. Este departamento trabaja conjuntamente con el departamento de animación para que los efectos y las partículas interactúen de manera correcta con los personajes y sus movimientos.

#### **Iluminación y render**

El departamento de iluminación y renderizado es uno de los últimos departamentos en hacerse notar dentro de todo el proceso de efectos visuales. Es un departamento fundamental, porque de ellos depende el realismo de todo el conjunto de los elementos de la película. Los artistas encargados de realizar este trabajo se encargan, sobre todo, de las sombras y de los puntos de luz de toda la composición. Para que un objeto digital parezca real, el punto más relevante que hay que destacar es como la luz incide sobre este. Si las sombras son generadas por el mismo lado por el que le incide el punto de luz central, el objeto perderá toda credibilidad y no nos dará un resultado realista. Para generar la iluminación correcta, este tiene que ser la misma que había en el set de rodaje. Para ello, el supervisor de VFX tuvo que encargarse de realizar un HDR de toda la escena. El HDR o imágenes de alto rango dinámico es una técnica fotográfica esencial para la correcta iluminación y renderizado de los elementos de una escena. Esta técnica consiste en realizar diferentes imágenes con diferentes valores de exposición y agrupándolas en una única fotografía final. De esta manera, obtendremos en una única imagen valores y datos tanto en las altas luces como en las sombras de la misma fotografía y ambas zonas quedarán bien expuestas. De esta manera, una vez aplicado este HDR a nuestros elementos digitales, obtendremos una calidad lumínica idéntica a la real.

#### **Matte painting**

El *matte painting* es una técnica empleada por el departamento de arte que consiste en ilustrar y dibujar todos aquellos escenarios en 2D que no van a ser recreados en 3D o en maquetas, porque están lo bastante lejos como para que no sea necesario. Esta técnica es utilizada en el cine desde sus orígenes y era totalmente manual. Se superponía un cristal entre la imagen real y la cámara, y se pintaba lo más realista posible, intentado captar la luz del ambiente para generar el escenario (Rodriguez, 2021). Tal y como vemos en la ilustración número 5. En la famosa escena de Charles Chaplin patinando al borde de un agujero en Tiempos Modernos se utilizó esta técnica. Lo que es el supuesto agujero por el que el espectador temía que cayera, no era más que un dibujo entre la lente y el sujeto. De esta manera, daba la sensación de que realmente el protagonista fuera a caerse en cualquier momento.

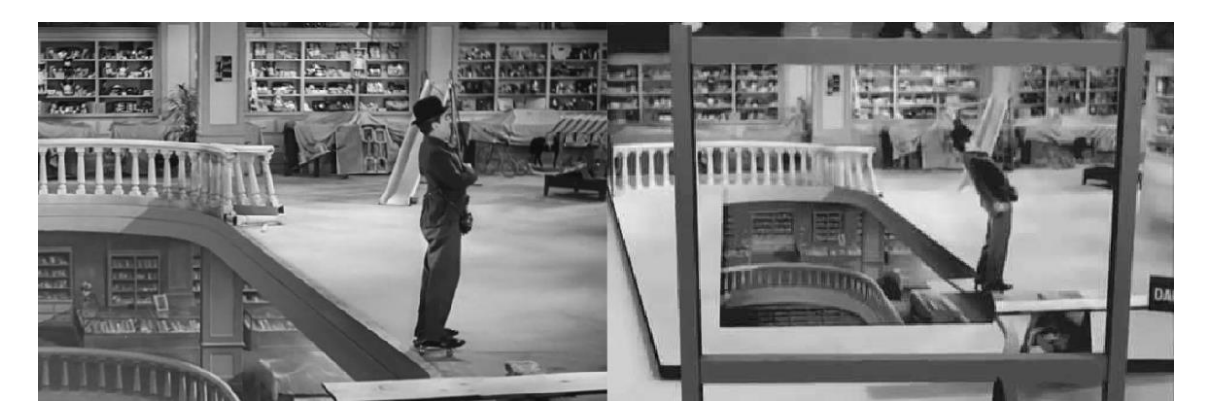

*Ilustración 5: Charlie Chaplin escena roller skating de la película Modern Times. [Imagen]. Escuela CMYK. https://www.escuelacmyk.com/matte-painting-recreacion-visual/*

<span id="page-29-0"></span>Actualmente, esta técnica se realiza a través de softwares de ilustración y diseño, y permite crear las imágenes directamente de manera digital. Posteriormente, mediante la rotoscopia o el *keying* para separar el sujeto del fondo, se coloca la imagen. De esta manera, se añade un fondo y un paisaje que ayuda a generar el ambiente de la escena. De la misma manera que en la anterior imagen, también lo vemos en la ilustración número 6, pero con diferentes técnicas. En esta imagen extraída de una escena de Espartaco, todo el escenario es un dibujo 2D que simula el paisaje tridimensional y el espacio en negro corresponde a la toma.

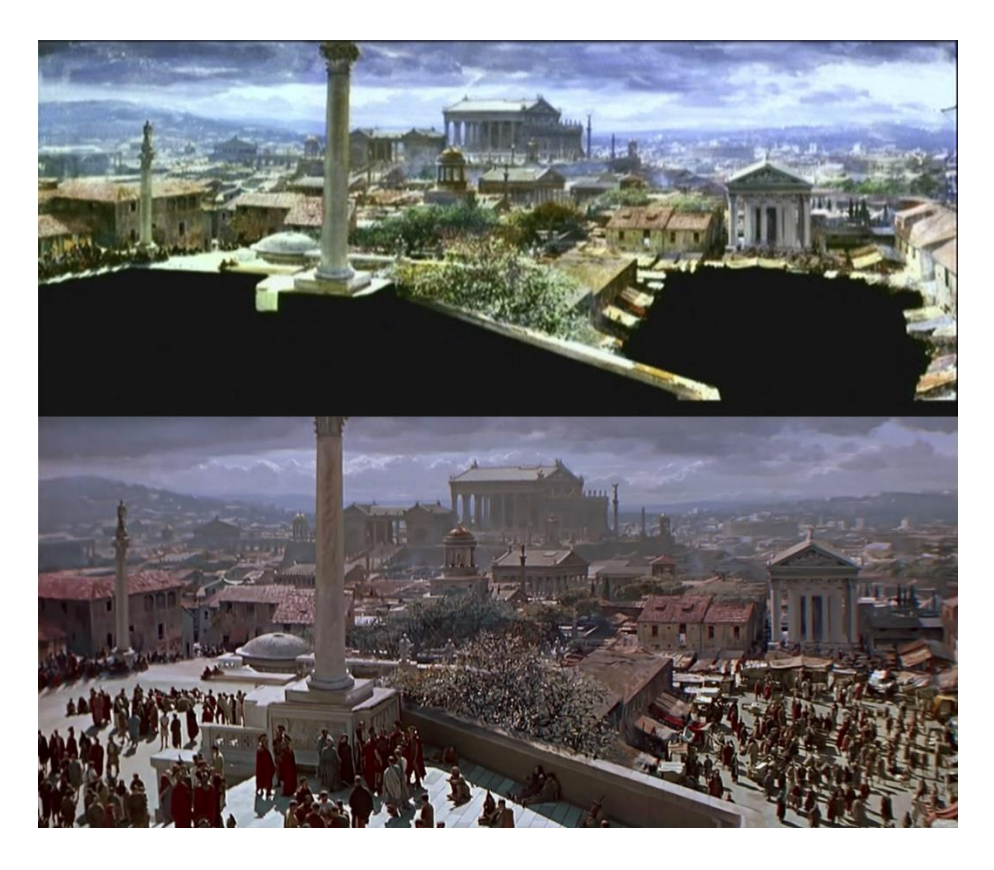

*Ilustración 6: Matte Painting de Espartaco. [Imagen]. Tomatazos. https://www.tomatazos.com/articulos/341493/La-magia-del-matte-painting-la-creacion-de-escenarios-fantasticosen-el-cine-antes-del-CGI*

<span id="page-30-0"></span>Para realizar correctamente esta técnica, hay ciertos elementos que se deben que tener en cuenta para que la imagen quede bien fusionada en la composición. Estos aspectos son: la luz, el color, la perspectiva, el enfoque y el contexto. Todo este conjunto de características necesitan estar cuidadas al detalle para lograr el efecto deseado.

#### **Composición**

El departamento de composición es el último proceso de todo el *pipeline* de VFX donde se unifican por capas todos los elementos de los departamentos anteriores. Una vez el departamento de *Layout* ha generado la cámara 3D que se utilizará para las secuencias, los departamentos de efectos, animación, texturas y render, etc. realizan sus renderizados por capas a través de esta cámara. De esta manera, se obtienen capas en 2D de cada uno de los elementos 3D que se han generado previamente. Estas capas, son derivadas a la persona

encargada de la composición para que haga su correcta unificación y cohesión imperceptibles al ojo humano. De esta manera, el compositor debe asegurarse que todas las capas pasan desapercibidas y generan el efecto de que todo lo que aparecen en pantalla ha sido grabado en ese mismo plano.

El compositor realiza un trabajo muy minucioso, ya que todas las capas deben estar sutilmente unidas a las demás capas adyacentes. Deben tener unos conocimientos profundos sobre iluminación y color para que ningún elemento varíe dentro de la composición y todo guarde el mismo estilo y la misma tonalidad.

#### <span id="page-31-0"></span>**4.2. ELECCIÓN DEL SOFTWARE PARA LA CREACIÓN DE EFECTOS VISUALES**

Con el fin de crear los efetos visuales que observamos en los productos audiovisuales, los equipos de posproducción necesitan diferentes softwares para generar los efectos necesarios. Existe una cantidad elevada de programas diferentes dedicados a la posproducción. Algunos de ellos gratuitos, otros de pago. Algunos con unas herramientas o un flujo de trabajo diferente, pero con los que se pueden obtener resultados similares. Cada uno de ello tiene unas limitaciones técnicas que debemos conocer antes de empezar nuestro proyecto. No obstante, de la misma manera, cada uno de ellos ofrece unas posibilidades diferentes que los hace únicos entre sí. Existen muchos aspectos que debemos tener en cuenta a la hora de elegir el software, ya que este determinará las posibilidades las cuales podemos llegar a obtener en el resultado final.

En este apartado, se hará un análisis breve de los programas de efectos visuales más reconocidos mundialmente para explicar sus ventajas y desventajas, su flujo de trabajo y qué tipo de posibilidades nos ofrece. Debido a la cantidad de programas que existen en el mercado actual, debemos establecer unos criterios para elegir aquellos que sean considerados como punteros en el sector. Para ello, cogeremos como referencia el concurso anual realizado por *The Rookies*. Esta es una plataforma digital creada en 2009 por Andrew McDonald y Alwyn Hunt que tiene el objetivo de agrupar a todos los jóvenes artistas digitales que quieran darse a conocer o ampliar sus conocimientos sobre efectos visuales. Durante el año 2019, el concurso anual recibió 3.458 participantes de 89 países diferentes. En cada una de las propuestas de cada participante, debían poner, a modo de etiqueta, qué programas habían utilizado. De esta manera, tal y como podemos ver en la siguiente imagen, con todos los datos registrados, se realizó una lista de los 20 programas más populares de todo el concurso.

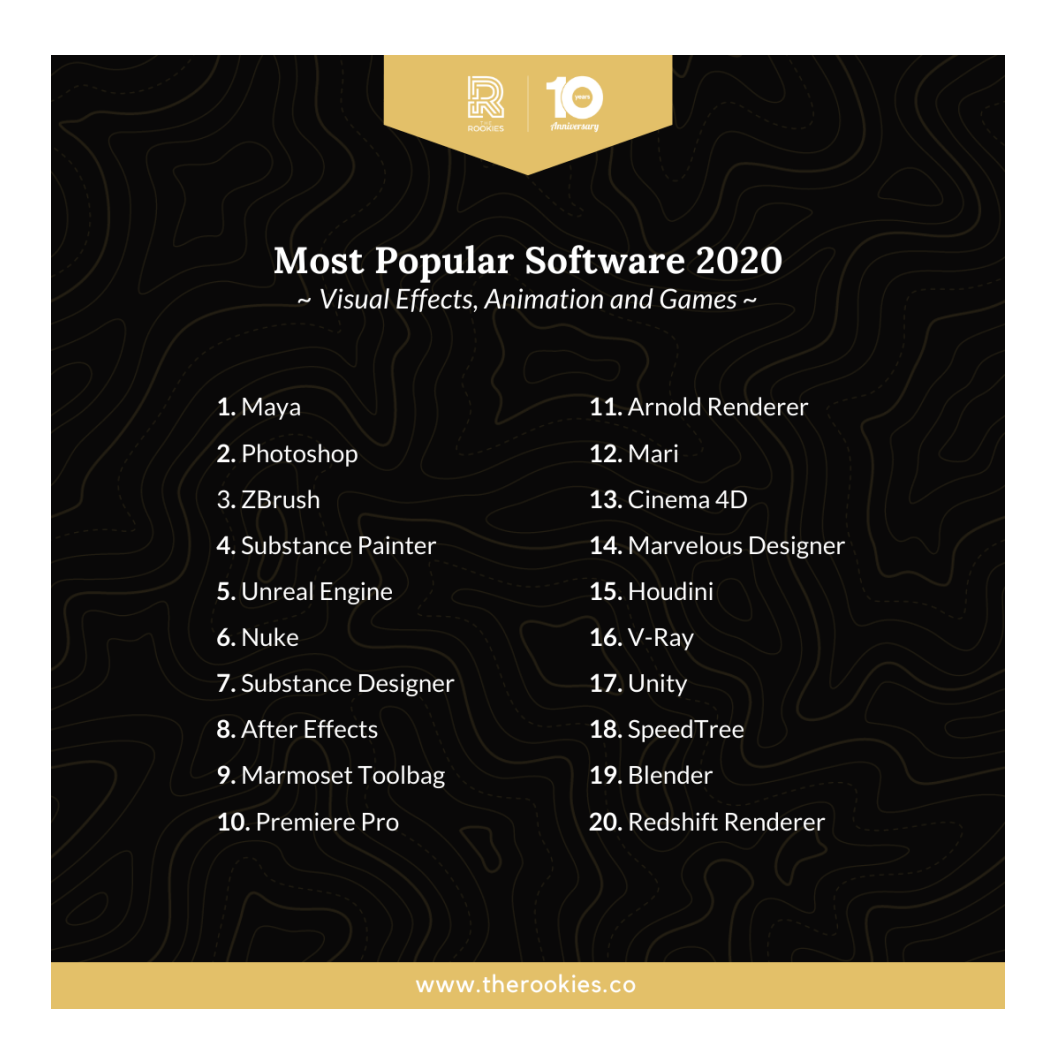

*Ilustración 7: Ilustración 7: McDonald, A (2020). Most Popular Software 2020: Visual effects, Animation and Games [Imagen]. https://discover.therookies.co/2020/02/28/most-popular-software-2020-vfx-animation-and-gamespackages-you-need-to-learn/*

<span id="page-32-0"></span>No obstante, no todos los programas son exclusivos de edición de vídeo o de efectos visuales, también quedan reflejados programas de modelaje 3D o de edición de imagen. Una vez eliminados de la tabla los programas cuyo uso no

son exclusivos de la edición de vídeo y los efectos visuales, quedarían un total de 6 programas considerados los más populares para la creación de VFX. Estos programas son: *Maya, Nuke, After Effects, Cinema 4D, Houdini y Blender*. Es importante puntualizar que, además de todos los programas cuya funcionalidad difiere totalmente de la edición de vídeo y los efectos visuales, se ha eliminado, además, el programa de *Adobe Premiere Pro*. Si bien es cierto que es un programa dedicado y exclusivo para la edición de vídeo, sus herramientas y su flujo de trabajo es muy limitado para la creación de efectos visuales.

Una vez obtenida esta lista, trataremos de analizar cuáles son las ventajas y desventajas de cada uno de los programas para tratar de hacer un análisis mayor para escoger el software que mejor se adecue a las necesidades previstas para este trabajo.

#### **MAYA**

Maya encabeza la lista de los softwares para la creación de efectos visuales más popular de 2020. Es un software de pago lanzado por la empresa canadiense Alias System a finales de la década de los 90. Es un programa de gráficos 3D por ordenador que funciona en la mayoría de sistemas operativos actuales. Maya es un poderoso software integrado con herramientas para la generación de elementos 3D, para la animación, la simulación de partículas, dinámicos y soluciones para renderizar.

Una de las grandes ventajas de utilizar este programa y una de las razones por el que es más usado, es porque está basado en la arquitectura de código abierto. Esto significa que todo el trabajo puede ser programado con el código nativo de Maya o Python<sup>5</sup>. Gracias a esta combinación de herramientas y códigos, Maya nos da la oportunidad de generar cualquier proyecto en 3D que conceptualicemos. El diseño, las herramientas y la interfaz que nos proporciona Maya es la más recomendada para grandes producciones. Es por esta razón que su uso se encuentra, sobre todo, en proyectos cinematográficos y de videojuegos.

<sup>5</sup> **Comparativa entre Cinema 4D y Maya:** https://www.crehana.com/es/blog/animacion/cinema-4dmaya/

No obstante, el hecho de que Maya requiera de codificación para su uso, indica que debes tener un cierto grado de maestría para dominar ciertas funciones.

#### **NUKE**

El siguiente en la lista es *Nuke*. Este es un software creado por la compañía británica Digital Domain como un software de uso interno de la compañía. No fue hasta 2007, cuando la empresa The Foundry decidió comprar los derechos de producción y marketing del software para, en junio de 2007, comercializarlo al público.

Es un programa que se basa en la arquitectura de nodos para la composición digital y la aplicación de efectos visuales. Un nodo es, en esencia, un punto de intersección, conexión o unión de varios elementos que confluyen en el mismo lugar. Este concepto aplicado en los programas de VFX consiste en la unión de diferentes elementos con unas propiedades en específico que, mediante conexiones, se unen con otros elementos para generar los efectos deseados. El sistema por nodos es una metodología que, a priori, es más complicada de dominar, pero que tiene unos beneficios mucho mayores que el sistema habitual por capas.

*Nuke* es un software muy utilizado y que grandes compañías como *Walt Disney Animation*, *Blizzard Entertainment* o *Dreamworks*, entre otros, utilizan. El hecho de que grandes compañías escojan *Nuke* como software principal, es por este flujo de trabajo a través de nodos que ofrece.

#### **AFTER EFFECTS**

*After Effects* es uno del conglomerado de programas que ofrece la empresa Adobe para las artes gráficas y de edición. Fue desarrollado en 1993 por la empresa Company of Science and Art (CoSA)<sup>6</sup>. No obstante, solo un año después, el software fue adquirido por Adobe, la compañía actual. De hecho, en

<sup>6</sup> **¿Qué es** *After Effects* **y para qué es usado?:** https://www.schoolofmotion.com/blog/what-is-adobeafter-effects

2019, la Academia decidió entregar un Óscar a David Simons, Daniel Wilk, James Acquavella, Michael Natkin y David M. Cotter por el diseño y desarrollo de *Adobe After Effects* como software para los *motion graphics*. 7

*After Effects* es famoso por su gran poder y versatilidad en la animación y los *motion graphics.* No obstante, también tiene un gran peso destinado a los efectos visuales. El programa cuenta con una multitud de herramientas que permiten generar efectos de partículas como el humo, el fuego o las explosiones. Además, cuenta también con herramientas de rotoscopia y *tracking* con el que incluir elementos 3D que sigan nuestro movimiento a nuestra composición. No obstante, es cierto que, si nuestro objetivo es generar entornos completamente tridimensionales, las herramientas que nos ofrece *After Effects* se ven muy limitadas para generar los efectos necesarios. No obstante, existen multitud de extensiones al programa que permiten generar elementos 3D dentro del mismo programa sin necesidad de recurrir a otros softwares.

Finalmente, *After Effects* también permite trabajar conjuntamente con otros softwares de manera cómoda y sencilla para generar los efectos y, posteriormente en el programa de Adobe, realizar la composición final gracias a su flujo de trabajo de superposición de capas. Esta permite tener una curva de aprendizaje mucho más elevada que los programas anteriores que basan su flujo de trabajo en las conexiones nodales.

#### **CINEMA 4D**

*Cinema 4D* es un software de creación de gráficos, animación 3D, simulación y renderizado desarrollado por la empresa alemana Maxon. Su primera versión fue publicada en 1990 para la empresa Commodore Amiga y, posteriormente, fue lanzado al público para las plataformas de Windows y Macintosh. Actualmente, su uso se centra, sobre todo, en

Es un software que, al igual que algunos mencionados anteriormente, utiliza recursos potentes basados en nodos para construir geometría de procedimiento

<sup>7</sup> **Nominación de** *After Effects* **en los premios Óscar:** https://www.oscars.org/sci-tech/ceremonies/2019

o escenas completas en una vista de jerarquías. No obstante, aunque el flujo de trabajo de estructura de nodos, tal y como hemos mencionado anteriormente, es un sistema con una curva de aprendizaje elevada. La empresa Maxon ofrece una vista muy intuitiva y clara en su interfaz para facilitar el aprendizaje.

Es interesante remarcar, que, a diferencia de otros programas, el flujo de trabajo de *Cinema 4D*, permite trabajar simultáneamente y exportar las animaciones y las creaciones directamente a través de *After Effects* para su composición. Desde 2013, la empresa Maxon facilitó una integración perfecta del contenido de *Cinema 4D* dentro de *After Effects*, haciendo posible, incluso, arrastrar y soltar archivos nativos dentro de nuestra composición en el programa de Adobe. Además de permitir manipular estos elementos y renderizarlos directamente a través del mismo software.

#### **HOUDINI**

*Houdini* es un reconocido software de animación 3D creado por Side Effects Software Inc. (SESI) caracterizado por la creación de gráficos procedurales. El software se ha extendido hasta convertirse en uno de los programas más usados por parte de toda la industria audiovisual. Es utilizado por multitud de empresas y de artistas para proyectos de animación 3D, efectos visuales, videojuegos y realidad virtual.

El flujo de trabajo de Houdini, al igual que los anteriores, consiste en la estructura de nodos. No obstante, tiene una peculiaridad que lo hace diferente a los demás. Utiliza un flujo basado en nodos que permite parametrizar todo el sistema de nodos a la vez que sigues trabajando en tu modelo. Programas alternativos como *Maya* o *Blender* almacena los cambios en un historial, lo que dificulta la posibilidad de volver a acciones previas en tu trabajo. El sistema único de nodos de Houdini permite múltiples iteraciones o repeticiones que facilitan al usuario hacer cambios en cualquier momento del proceso.

La naturaleza del flujo de trabajo basado en nodos de Houdini, se dificulta para cualquier artista que quiera iniciarse en la utilización de este software. El diseño procedural de todas y cada una de sus herramientas necesitan una pequeña

base de conocimiento de matemáticas y algoritmos. Es por esta razón, que es un programa con una curva de aprendizaje más elevada y mucho más técnica y menos intuitiva que los anteriores ya mencionados. No obstante, ofrece unas ventajas y unas características únicas que, si son dominadas, permiten trabajar y generar efectos sin la necesidad de los métodos artísticos tradicionales.

Houdini es un programa muy completo para la creación de efectos visuales. Sus herramientas y su flujo de trabajo permiten invertir menos tiempo para conseguir resultados iguales que sus competidores.

#### **BLENDER**

*Blender* es un programa dedicado especialmente al modelado, iluminación, renderizado y creación de gráficos tridimensionales. Fue creado por Ton Roosendaal<sup>8</sup> y desarrollado por la empresa holandesa Fundación *Blender* a principios de 1998. En 2002, *Blender* fue lanzado al público bajo los términos de la *General Public License*, para convertirse en un programa de código abierto y gratuito para todo el mundo.

Al igual que los anteriores, utiliza un flujo de trabajo basado en la técnica procesal de nodos. Este software es principalmente usado para generar modelos y escenas tridimensionales para nuestros proyectos audiovisuales. El programa dota de herramientas para cualquier artista encargado de cualquier departamento del pipeline de VFX. Permite modelar, crear el *rigg* de nuestros personajes, animarlos, generar simulaciones de partículas, renderizar, ajustar la composición, realizar un *tracking* de la escena y, incluso, editar fragmentos de vídeo.<sup>9</sup> Es un programa completo que da soporte en todas las plataformas y que, gracias a su código abierto, permite a sus usuarios crear *plugins* o herramientas únicas que, en ocasiones, son añadidas en versiones posteriores.

Es un programa perfecto para artistas independientes o pequeñas productoras que no cuentan con un presupuesto elevado. Su popularidad ha ido en aumento con los años, haciendo que hasta grandes producciones como *Spider-Man 2* o *Capitán America: El soldado de invierno* utilicen la tecnología que ofrece *Blender*.

<sup>8</sup> **Historia del software Blender:** https://www.blender.org/about/history/

<sup>9</sup> **¿Para qué puede ser usado Blender?:** https://www.blender.org/about/

#### **4.2.1. JUSTIFICACIÓN DE LA ELECCIÓN**

<span id="page-38-0"></span>Después de haber visto y analizado todos y cada uno de los programas más usados por artistas de 3D generalistas y de efectos visuales, es hora de escoger aquellos que más se adecuen a nuestros objetivos.

Por lo que se ha podido analizar, la mayoría de programas siguen una misma estructura dentro de su flujo de trabajo. El sistema de nodos para generar modelos 3D o efectos visuales está presente en casi todos los softwares analizados. Esta manera de trabajar ofrece una gran versatilidad y libertad a los artistas y, en algunos casos como Houdini, una rapidez que es de gran utilidad para los proyectos realizados. Además, estos programas y estas metodologías de trabajo son la base de las productoras de posproducción actuales profesionales. No obstante, a excepción de *Blender*, la licencia para utilizar el programa excede por completo el presupuesto general de este proyecto. Además, que el flujo de trabajo por nodos tiene una curva de aprendizaje que, para el momento de poder empezar con el proyecto, sería demasiado tarde y el resultado no sería el deseado. Es necesario remarcar que, aunque también se excluya Houdini. Este software también tiene una versión gratuita que cuenta con todas las herramientas originales llamada *Houdini Apprentice.* Sin embargo, esta versión está limitado a 1280x720 en su renderizado, además de incluir una marca de agua en el centro de la composición. Estas limitaciones técnicas no son compatibles con las propuestas para este trabajo, por esta razón también queda excluida. *Blender* es un programa gratuito que tiene un potencial enorme para la creación de elementos 3D e integrarlos dentro de nuestra composición. Lo cual es imprescindible para la elaboración del proyecto de este trabajo. No obstante, la curva de aprendizaje imposibilita obtener el resultado esperado con el tiempo marcado por la producción del proyecto, por lo que tampoco se utilizará *Blender* en su máximo potencial. Es decir, este software quedará relevado a hacer pequeños cambios en los formatos de los archivos de los modelos en 3D para poder trabajar con ellos en *After Effects*.

Teniendo en cuenta todos estos datos recopilados, se ha decidido que el programa a utilizar para la realización de la escena será *After Effects*. Si bien es cierto que también es un programa que necesita de licencia para poder utilizarse, el costo de esta es mucho más reducido que sus competidores. Además, la experiencia previa en el flujo de trabajo de este programa es un aliciente necesario para poder crear una escena audiovisual con el resultado esperado. Si bien es cierto que este software no es el más idóneo para la creación y simulación de partículas o para la integración de elementos 3D, existe una cantidad numerosa de herramientas externas y *plugins* que permiten trabajar estas modalidades de una manera cómoda y sencilla con un resultado profesional. Ejemplo de ello lo encontramos en las diferentes herramientas producidas por la empresa Maxon One o en el *plugin "Element 3D"*, producido por *Videocopilot*.

En conclusión, para poder crear la escena de este proyecto, se utilizará el programa de *After Effects* con un gran uso y ayuda de los *plugins* y herramientas externas. Este programa y los recursos externos pueden trabajar sincrónicamente y tienen una curva de aprendizaje sencilla que permite obtener unos resultados profesionales en poco tiempo.

## <span id="page-40-0"></span>**5. CREACIÓN DE LA ESCENA**

#### <span id="page-40-1"></span>**5.1. OBJETIVOS Y REFERENTES**

El objetivo de este Trabajo de final de Grado, tal y como ha sido mencionada en reiteradas ocasiones a lo largo de todo el trabajo escrito, es crear una escena de efectos visuales. Dicha escena estará caracterizada por la inclusión de elementos en 3D y de generación de partículas dentro de la composición obteniendo, dentro de las posibilidades, el resultado más profesional posible.

Tal y como se ha comentado en el punto *4.2.1. Justificación de la elección*, el programa utilizado para generar esta escena será *After Effects* y su multitud de herramientas y *plugins* externos. Para obtener el resultado deseado, primero debemos realizar una búsqueda de referencias para visualizar el potencial del programa y ver hasta donde somo capaces de llegar con el mismo. Un buen lugar para realizar una búsqueda de referencias son la multitud de películas actuales, las cuales utilizan una gran cantidad de efectos visuales para sus producciones. No obstante, en el punto anterior hemos podido observar que las grandes productoras utilizan otro tipo de softwares más potentes y dedicados a sus especialidades. Por esta misma razón, los referentes seleccionados para la creación de esta escena serán ejemplos de otros trabajos de personas que dominan y entienden *After Effects* y sus *plugins* a la perfección.

El sitio web por excelencia donde encontrar este tipo de perfil es YouTube. En esta plataforma existe una ingente cantidad de perfiles que enseñan sus trabajos y el cómo y de qué manera se han hecho. No obstante, también se ha de ser selectivo y saber qué referentes son los idóneos y cuáles no. Algunos de los canales referentes para el trabajo final son *VideoCopilot* y *Red Giant.* Ambos perfiles pertenecen a las empresas desarrolladoras de los *plugins* que serán utilizados para la escena final, por lo que en sus canales muestran y enseñan el potencial de las mismas. Es por esta razón, por la que sus canales nos muestran una cantidad de contenido de muchísima calidad y con resultados verdaderamente profesionales. No obstante, también existen profesionales de

este campo con sus respectivos canales que también hacen una gran labor a la comunidad enseñando sus proyectos audiovisuales y cómo se han realizado. Un ejemplo de esto es el canal de *Magnet VFX*, una pequeña productora que utiliza *After Effects* y sus *plugins* para realizar vídeos con integración de elementos 3D.

Las 4 fotografías mostradas a continuación pertenecen a fotogramas de algunas de las producciones realizadas por estos usuarios. Tal y como se puede apreciar en ellas, la calidad de los efectos y de la escena en general no difiere mucho de las producciones producidas por grandes productoras donde utilizan otro tipo de softwares.

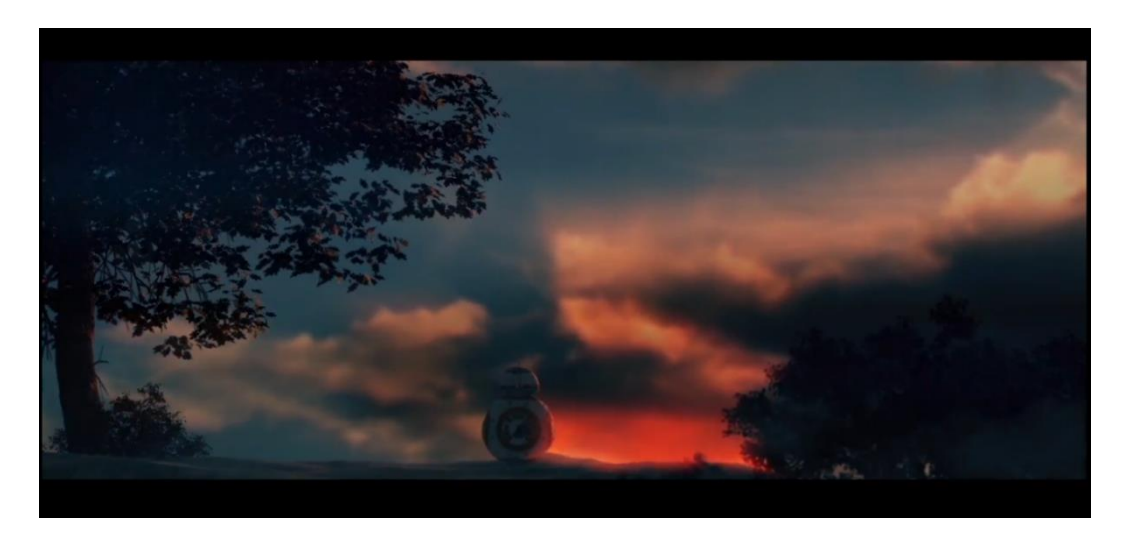

*Ilustración 8: Fotograma de un cortometraje producido por Magnet VFX. [Imagen] https://www.youtube.com/watch?v=A0ePJn1bMdE*

<span id="page-41-1"></span><span id="page-41-0"></span>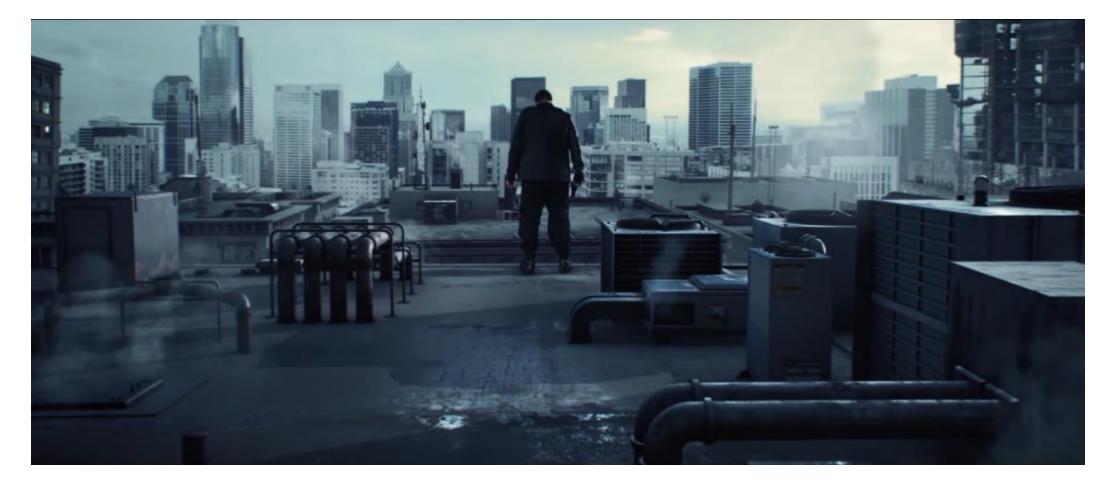

*Ilustración 9: Fotograma de creación de set en 3D por VideoCopilot. [Imagen] https://www.youtube.com/watch?v=e4hdDcYumec&list=PLA\_K6oZxm64taklpLks12GlWJyqhKXLq0*

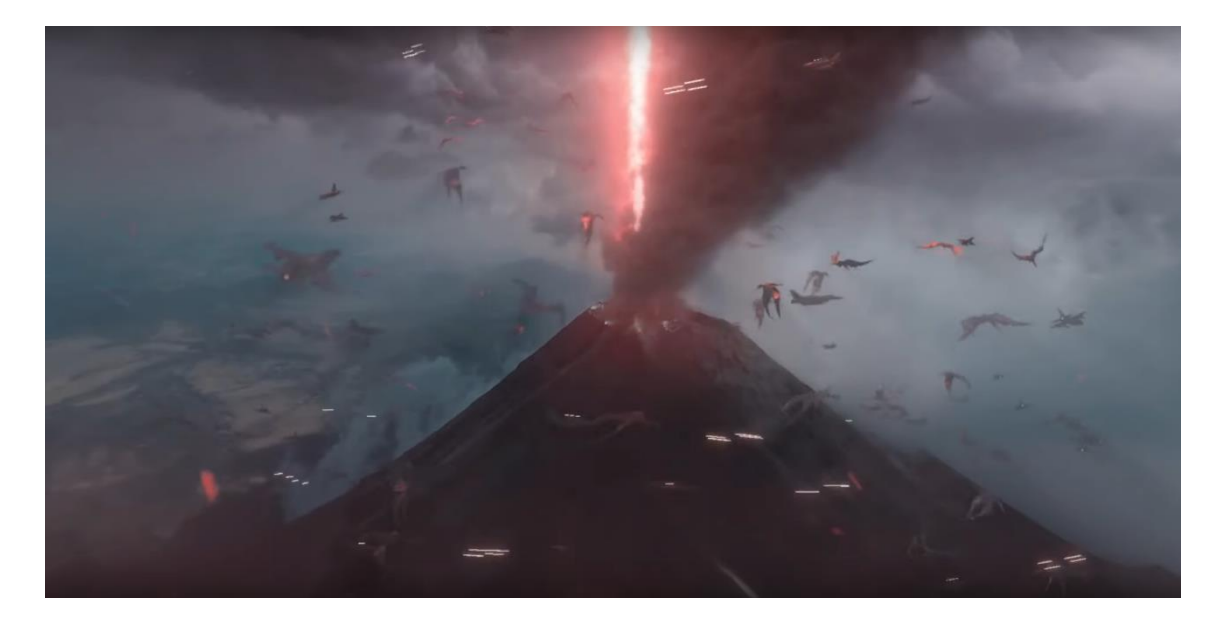

*Ilustración 10: Fotograma del potencial del paquete de VFX de Red Giant Software. [Imagen] https://www.youtube.com/watch?v=y2HphEWcNTM*

<span id="page-42-1"></span><span id="page-42-0"></span>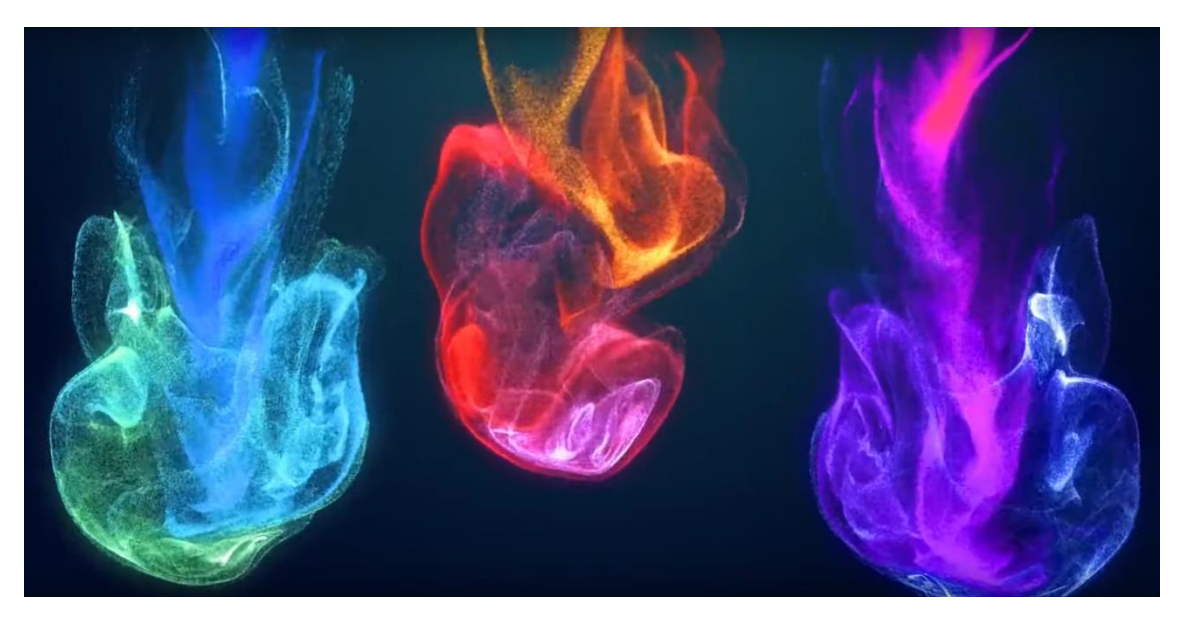

*Ilustración 11: Fotograma del paquete de partículas de Red Giant Software. [Imagen] https://www.youtube.com/watch?v=ovlyRvDa3IA*

#### <span id="page-43-0"></span>**5.2. PROCEDIMIENTO**

El primer paso a seguir para el procedimiento de la escena es planificar bien qué se quiere hacer y qué objetos serán necesarios para la integración de elementos 3D. En el caso que corresponde a este TFG, la escena consiste en una persona ubicada en un pequeño peñón o islote en mitad del océano observando su entorno.

Los primeros días de trabajo fueron dedicados a la búsqueda de los elementos que aparecerán posteriormente en el vídeo. Los primeros elementos son tales como el océano, las playas, las montañas entre otras cosas que serán posteriormente integrados en 3D. Una vez recogido todos los recursos necesarios es imprescindible pensar en qué punto de vista se ubicará al espectador, para que, a la hora de la producción de la toma, podamos colocar la cámara en el ángulo y a la distancia correcta. Debemos saber la iluminación que vamos a necesitar, si se utilizará croma, los puntos de seguimiento y el vestuario correspondiente.

Una vez realizada la fase de preproducción, ya se puede comenzar con la fase de producción, es decir, grabar las tomas necesarias. Para el desarrollo de esta escena, lo único esencial y necesario era localizar un lugar donde hubiera una iluminación difusa, que no generase sombras y donde el croma estuviera completamente iluminado. Como se puede observar en la siguiente imagen, el croma queda completamente iluminado por toda su superficie y el modelo no genera ninguna sombra indeseada en este. En este caso, la grabación consistió en una toma única donde el modelo permanecía en el mismo lugar observando su entorno.

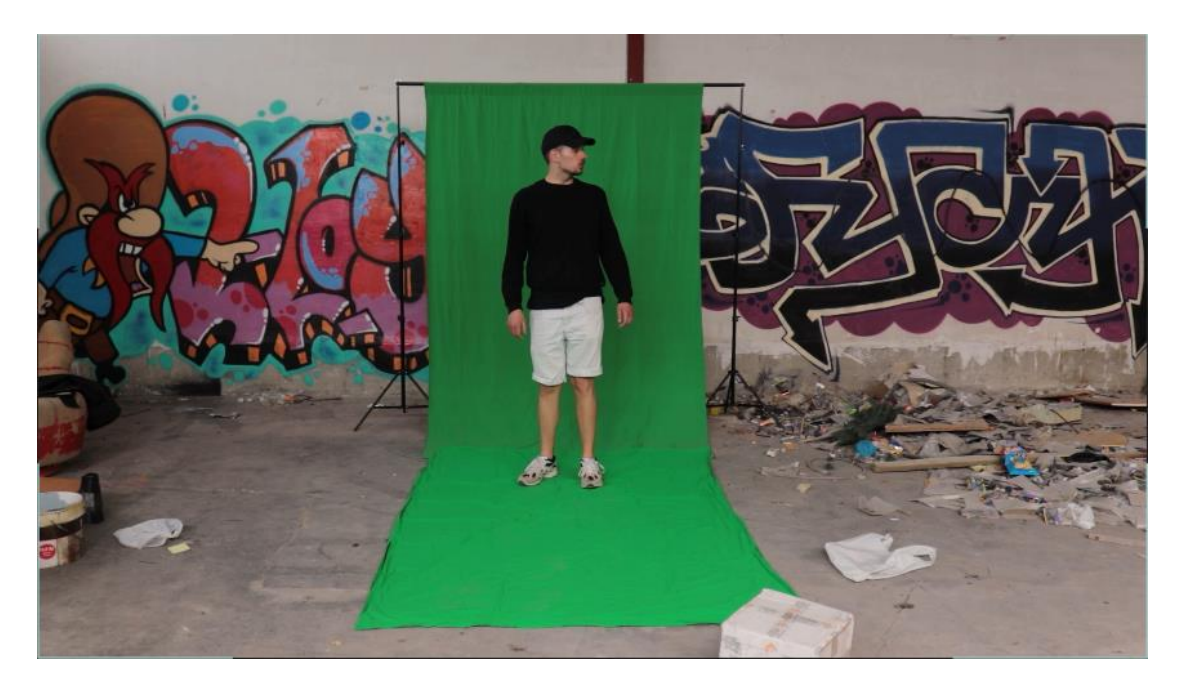

*Ilustración 12. Fotograma del proceso de creación de la escena. Fuente: propia.*

<span id="page-44-0"></span>Una vez dada por buena la toma, la grabación ya ha finalizado, puesto que todo lo demás será generado por ordenador. Importamos todo el material grabado al ordenador y ya podemos comenzar con la posproducción de la escena.

El primer paso a seguir una vez hemos importado nuestra toma en *After Effects* es realizar un *tracking* de la escena para obtener los puntos de seguimiento. En este caso en concreto, este paso podría omitirse, ya que la escena fue grabada con un trípode. No obstante, para la realización de la escena sí se optó por realizar un seguimiento de movimiento para generar una cámara digital en la composición. El software reconoce los pixeles de cada uno de los fotogramas e intenta realizar su recorrido durante toda la composición. De esta manera, una vez ha reconocido todos los pixeles, el *After Effects* permite crear cámaras digitales o elementos en base al movimiento de los puntos analizados con la misma escala, rotación y movimiento. Tal y como se puede apreciar en imagen número 13, aparecen representados todos los puntos que funcionan como puntos de seguimiento durante toda la escena.

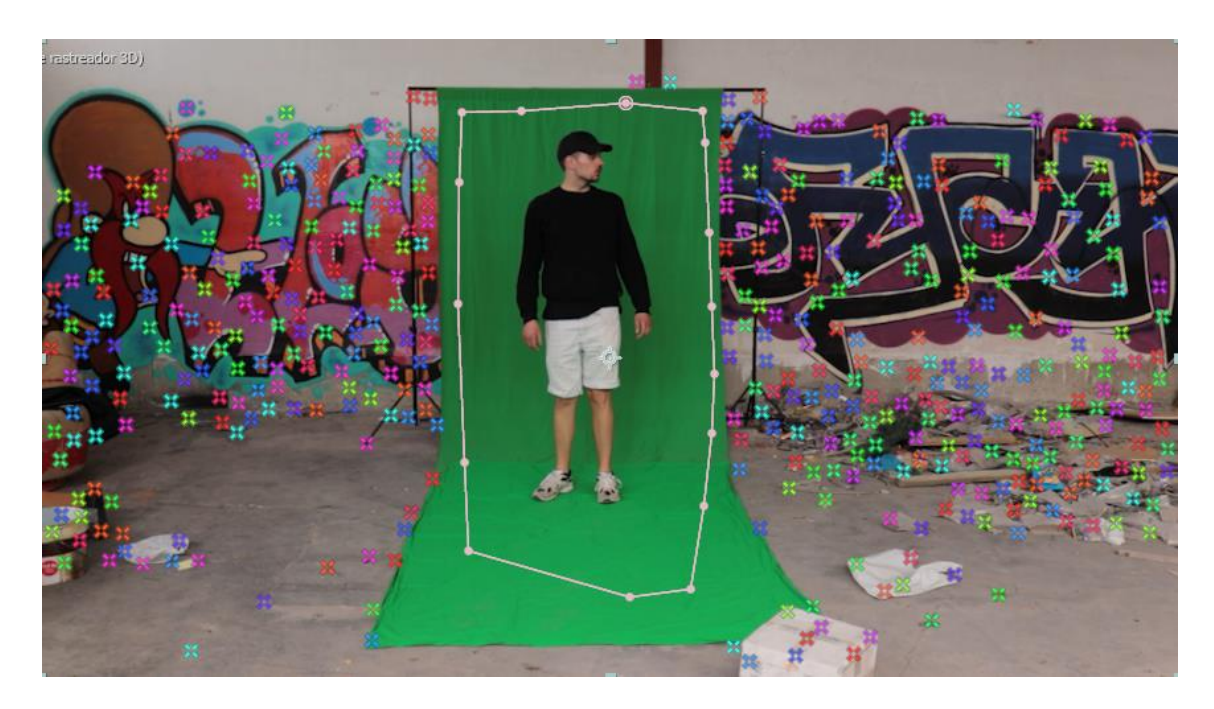

*Ilustración 13. Fotograma del proceso de creación de la escena. Fuente: propia.*

<span id="page-45-0"></span>Cada una de las cruces representa un punto que el software ha detectado como punto de seguimiento y con el que podemos generar una cámara digital. Además, también servirá para obtener la perspectiva para colocar el suelo.

El siguiente paso es separar al modelo del fondo. En este caso, al disponer de un croma en un entorno bien iluminado, no fue necesario realizar ninguna rotoscopia a mano para separar el sujeto del fondo. En el momento en que eliminemos el croma, los demás elementos seguirán siendo visibles y también son necesarios eliminarlos. Para ello se realiza una máscara manual al modelo y de esta manera eliminamos por completo todo el escenario. En las siguientes imágenes, agrupadas en la ilustración 14, se pueden apreciar los tres pasos a seguir. Podemos observar cómo, en primer lugar, realizamos una máscara de recorte para eliminar todo lo que queda fuera del croma, luego eliminamos el croma y, finalmente, ajustamos la tolerancia para eliminar cualquier pequeña imperfección que haya podido quedar.

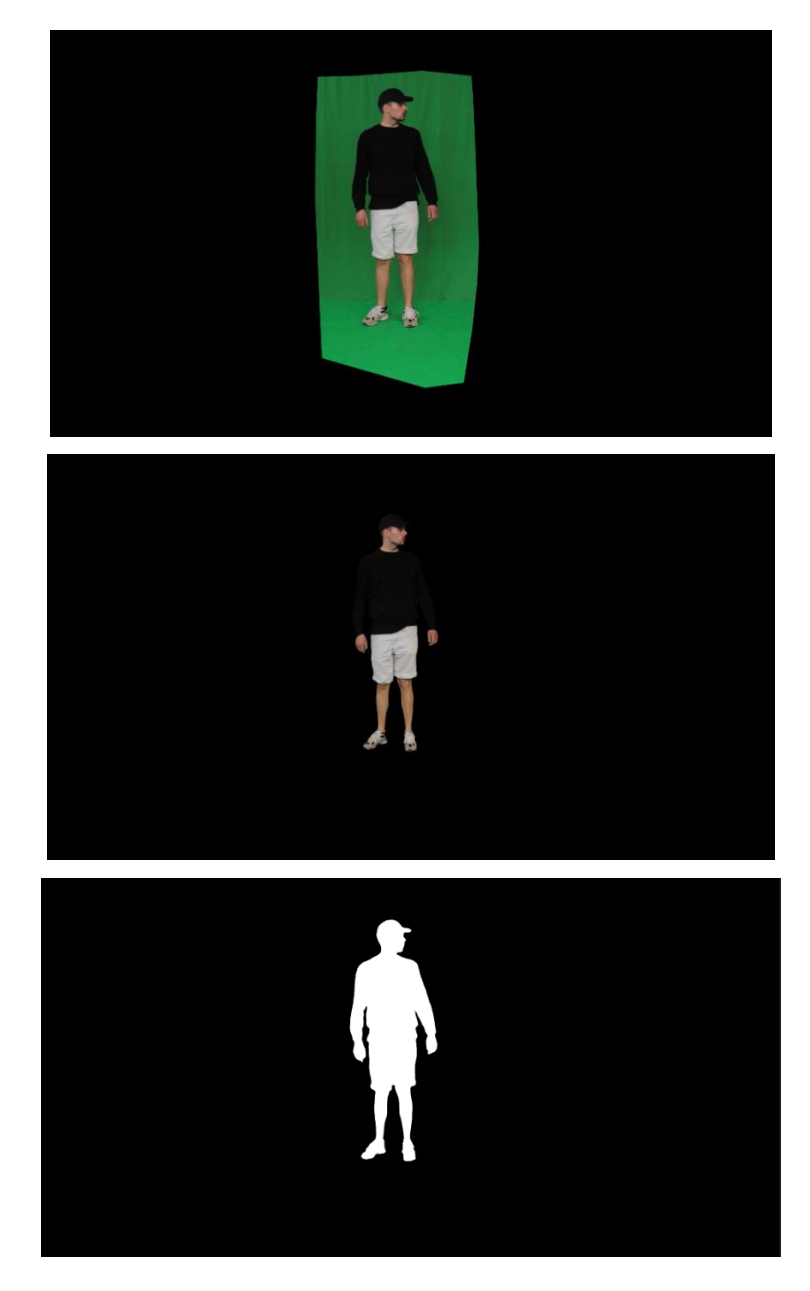

*Ilustración 14. Fotogramas del proceso de creación de la escena. Fuente: propia.*

<span id="page-46-0"></span>En este momento, nuestro modelo ha quedado completamente aislado del fondo y ya podemos comenzar a trabajar en el entorno en 3D.

En este caso, y siguiendo con el objetivo que queremos obtener, debemos recrear el mar y las pequeñas islas que servirán como localización de la escena. Para ello debemos traspasar todos los objetos en 3D al plugin de *Element 3D* y se mostrarán como en las siguientes imágenes.

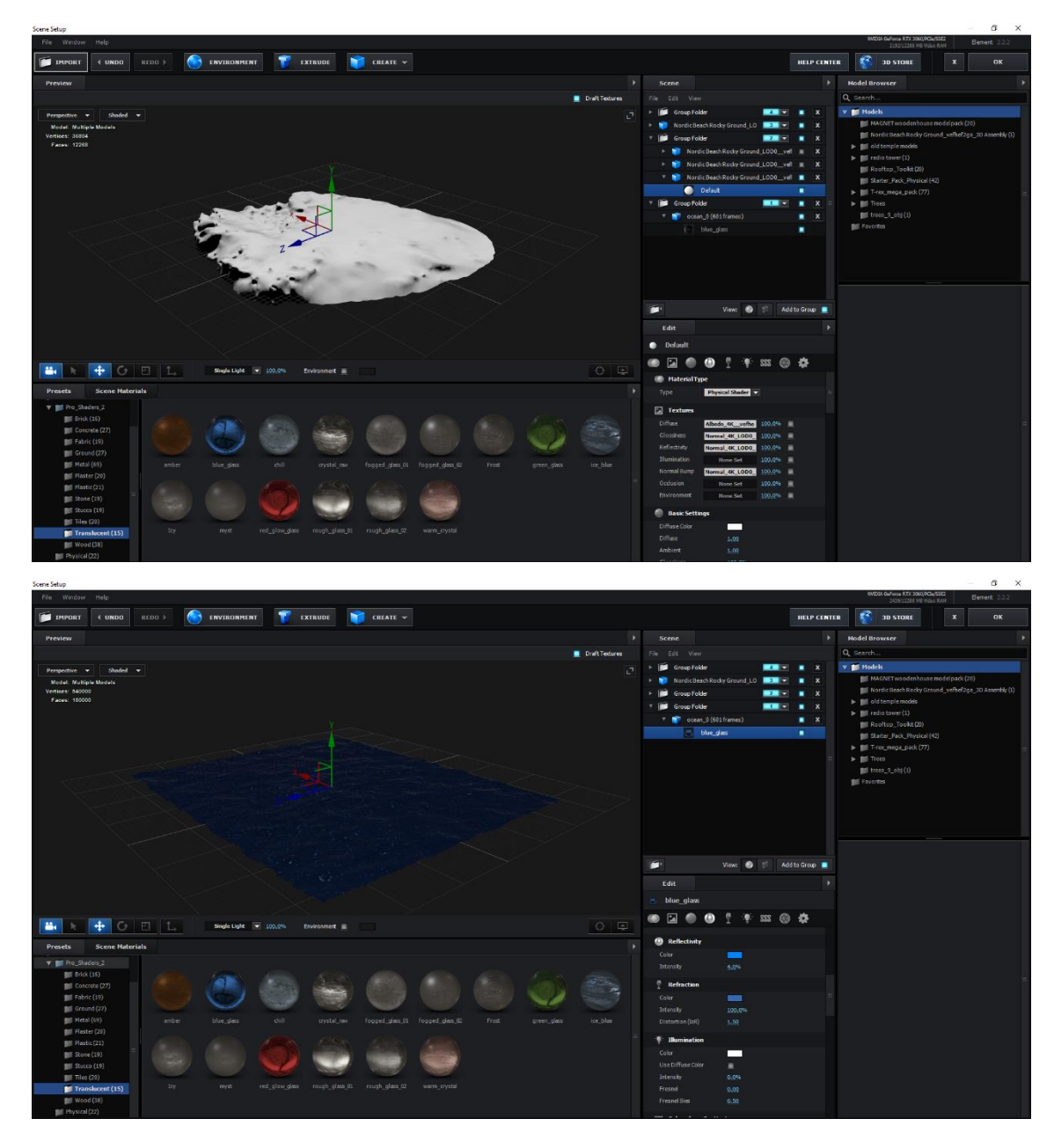

*Ilustración 15. Fotogramas del proceso de creación de la escena. Fuente: propia.*

<span id="page-47-0"></span>Una vez importados los modelos, se deben ajustar sus texturas y sus características para que queden bien integradas en la escena final. En el caso de la isla, deben aplicarse las texturas generales, las de reflectividad y brillo, las cuales ayudan a darle la forma final al objeto. Por lo que respecta al océano, se deben realizar bastantes ajustes basándonos en cuál es el aspecto que queremos que tenga. En primer lugar, debemos eliminar el azul tan brillante del material que viene dado, puesto que la escena se localiza en la noche y el

océano en la oscuridad no es azul, sino negro. Para ello, debemos rebajar los colores de Reflexión, Iluminación y Brillo a negro, además de ajustar sus valores. También es necesario haber obtenido la imagen que se usará de fondo para aplicarla dentro del software para que los materiales obtengan los valores de esa imagen para sus ajustes en los brillos, reflejos e iluminación. Una vez realizado estos cambios, ambos objetos deben tener un aspecto parecido al de las siguientes imágenes.

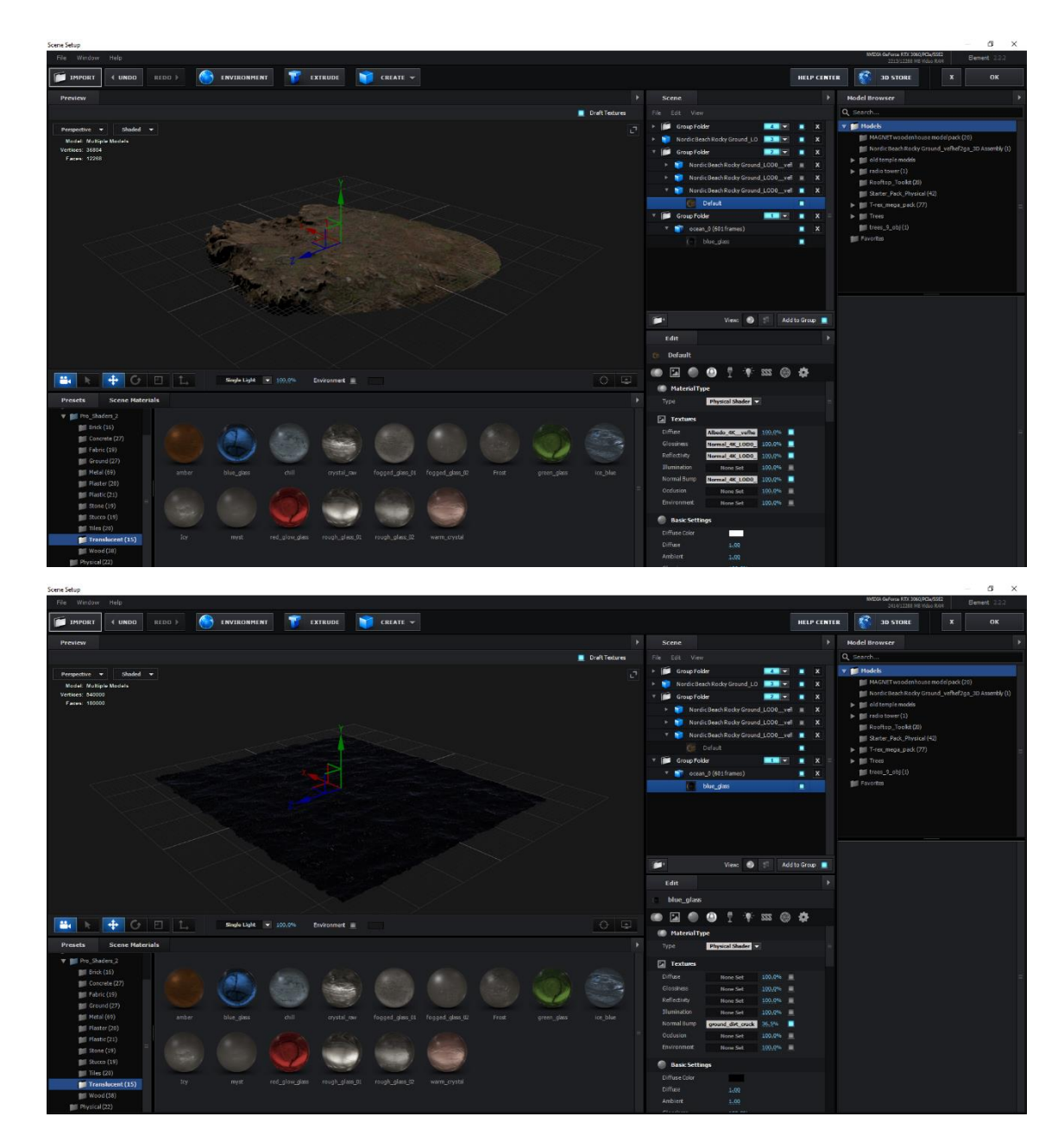

<span id="page-48-0"></span>*Ilustración 16. Fotogramas del proceso de creación de la escena. Fuente: propia.*

El siguiente paso a realizar es ubicar estos objetos dentro de la composición. Al haber generado una cámara con el *tracking* anterior, simplemente debemos buscar el encuadre deseado y, a partir de ahí, ajustar las posiciones de los objetos. En el caso del océano, como queremos que sea el suelo de la escena, debemos realizar una última modificación a sus ajustes. Desde el control de efectos, debemos asegurarnos de que el plugin reconozca el objeto como un suelo. Una vez cambiado este valor, debemos aumentar su escala y, de esta manera, ocupar todo el espacio hasta el momento en que parezca que va al infinito. En el caso de las siguientes imágenes, el océano no se encuentra renderizado y el cuadrado blanco representa un cuadro de océano.

<span id="page-49-0"></span>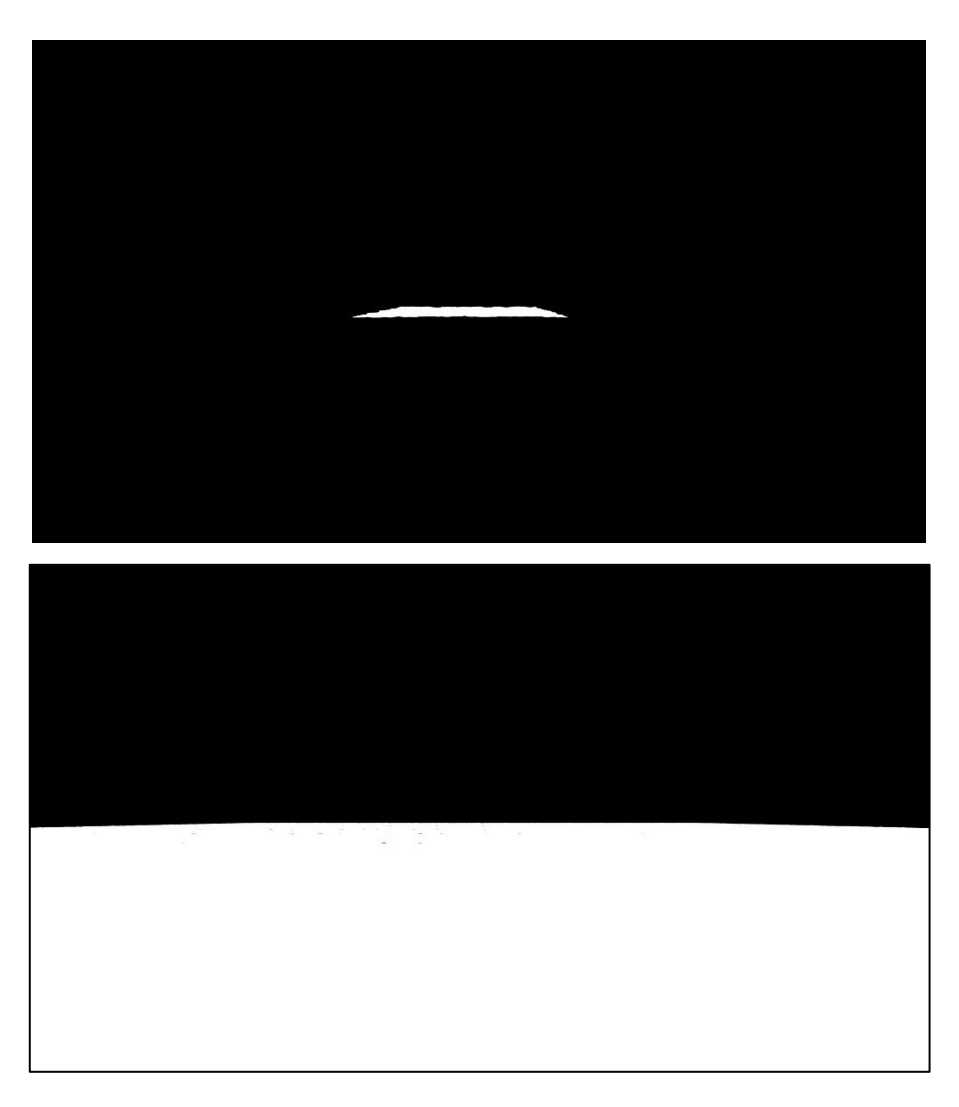

*Ilustración 17. Fotogramas del proceso de creación de la escena. Fuente: propia.*

En el caso de la isla, se optó por duplicarla varias veces y ubicarlos en diferentes posiciones con el fin de rellenar algunos espacios vacíos y darle un ambiente más interesante a la composición final. Para ello, desde el control de efectos, se asigna a cada una de las islas un canal auxiliar diferente y se modifican sus valores en el espacio X, Y y Z para ubicarlos donde sea más conveniente.

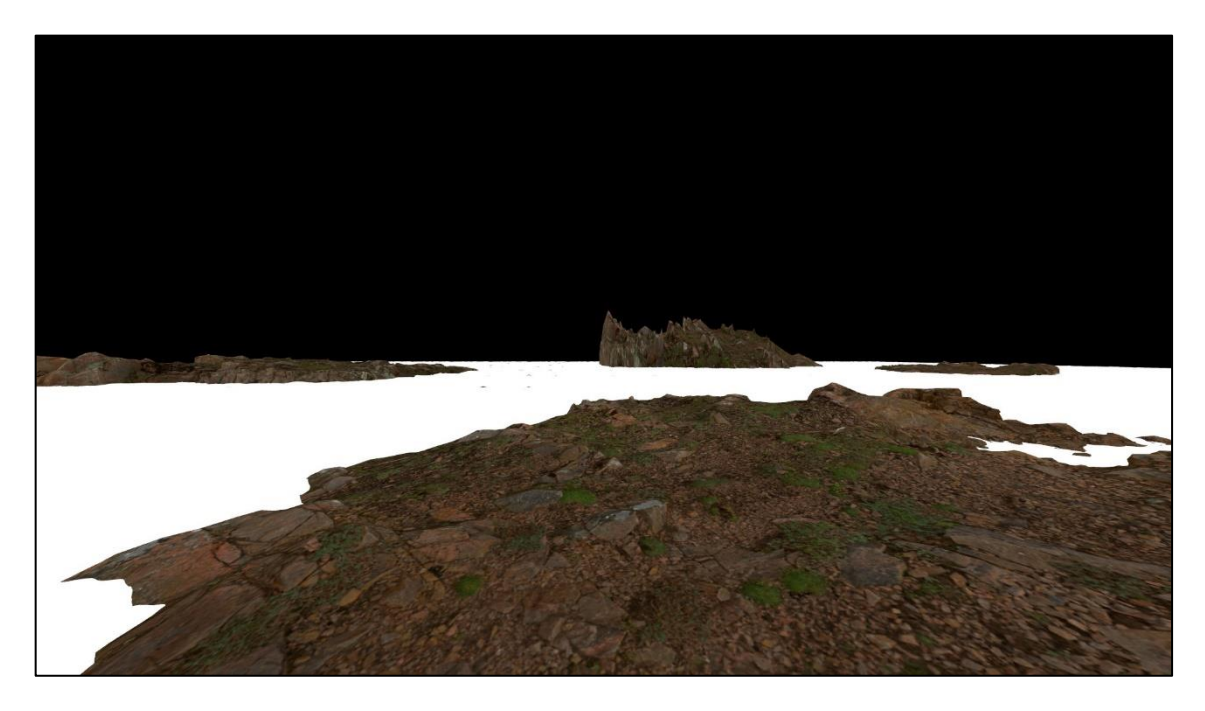

*Ilustración 18. Fotograma del proceso de creación de la escena. Fuente: propia.*

<span id="page-50-0"></span>El siguiente paso a realizar para finalizar con aquellos elementos generales de la composición es realizar un *matte painting* con una imagen que funcione como fondo de la escena. Para este caso, se buscó en algún banco de imágenes alguna imagen que pudiera adaptarse a las necesidades que se buscaban. Una vez obtenida, activamos el modo 3D de esa misma capa desde *After Effects* y la desplazamos al fondo, además de aumentar su escala. De esta manera, cuando haya movimientos de cámara, el fondo actuará como si realmente estuviera muy lejano.

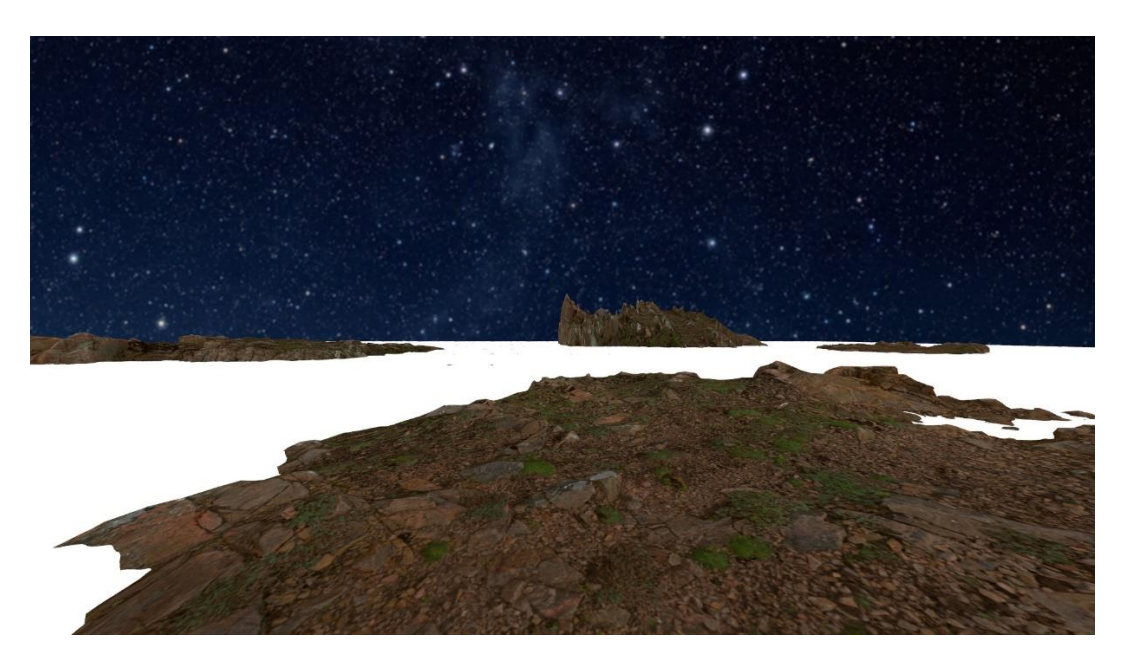

*Ilustración 19. Fotograma del proceso de creación de la escena. Fuente: propia.*

<span id="page-51-0"></span>No obstante, como lo que se busca es dar la sensación de oscuridad y nocturnidad, debemos ajustar los valores de saturación de la imagen. Además, podemos incluir una capa de color azul que, con una máscara de recorte con suficiente calado en el horizonte, de la sensación de que hay niebla. Gracias a esto, se disimula el corte entre el océano y el fondo y quedan más integrados entre sí. En este momento, podemos activar la previsualización con el renderizado final para poder detectar problemas o ajustar pequeños detalles.

<span id="page-51-1"></span>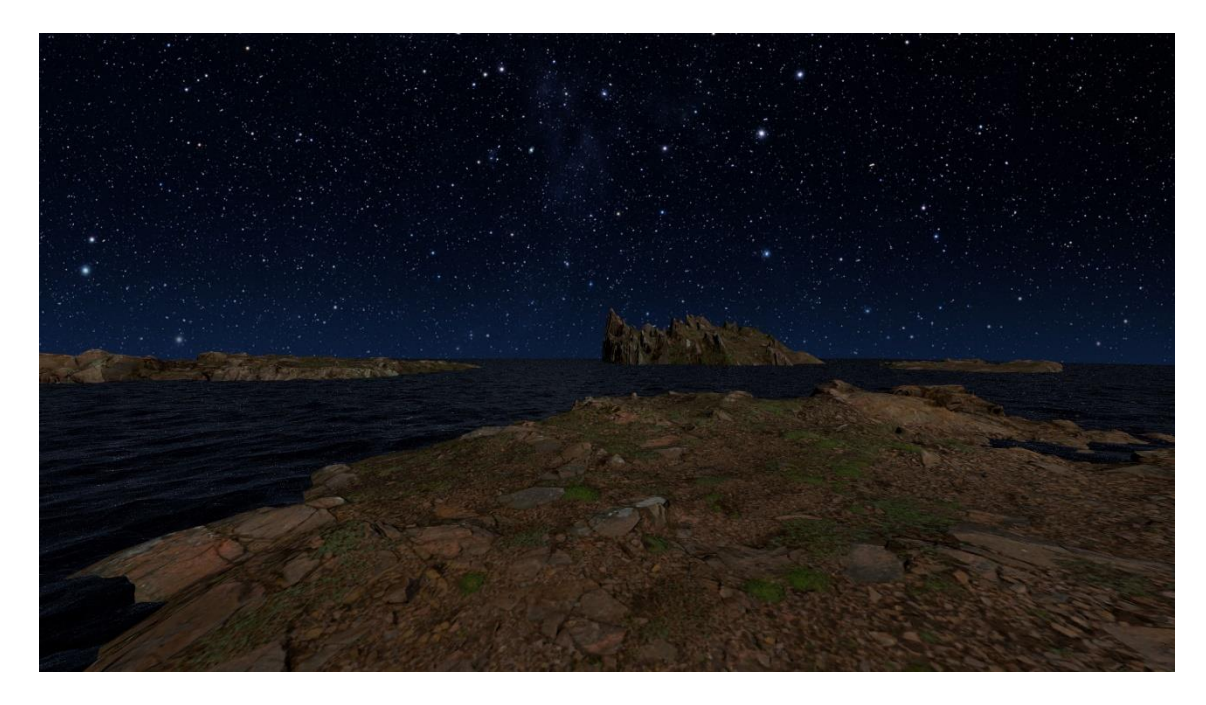

*Ilustración 20. Fotograma del proceso de creación de la escena. Fuente: propia.*

El siguiente paso en el proceso es generar una luz que ambiente toda la composición. El objetivo es recrear la iluminación de la luna. Para lograr este efecto, siguiendo la misma metodología que con el fondo, incluimos una imagen en 2D de la Luna y la ubicamos en el final de la escena. Podemos añadirle una capa del color de la imagen alrededor del satélite para simular el brillo natural de esta y su resplandor. Finalmente, dentro de *After Effects*, generamos una iluminación del color que mejor se adecúe a la y la colocamos justo debajo de la imagen que genera esa fuente de luz. En las siguientes fotografías se puede observar, de manera clara, como y donde está ubicada la luz en la composición y el efecto que esta genera.

<span id="page-52-0"></span>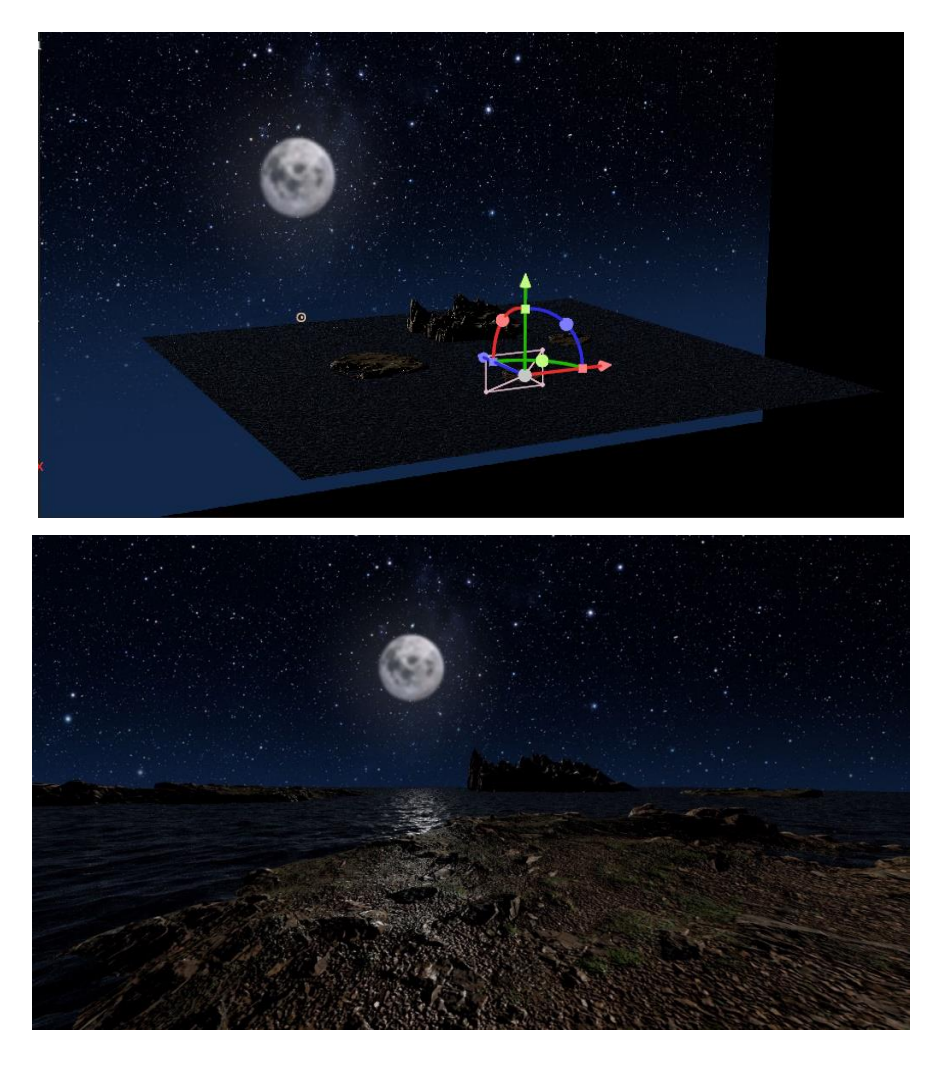

*Ilustración 21. Fotogramas del proceso de creación de la escena. Fuente: propia.*

En la primera captura de pantalla podemos ver una vista general y tridimensional de la escena que estamos creando. Como podemos observar, la Luna se ubica en el final de la composición a la altura del fondo y se le añade un pequeño haz a su alrededor que consigue dar el efecto de luminosidad. Justo debajo de la luna, tocando el mar, se puede observar en la primera fotografía un punto redondo. Este representa la iluminación creada dentro de la escena. El efecto que provoca colocándola en esa ubicación lo podemos ver en la segunda captura de pantalla. Aparece un gran haz de luz alineado a la Luna que genera el efecto de la fuente de luz proviene de ella. Además, gracias a incluir la iluminación, se han generado sombras en los elementos 3D que hemos colocado anteriormente.

A partir de este momento, solo debemos ocuparnos de colocar a nuestro modelo en la escena, añadir, en el caso que se prefiera, más elementos 3D que rellenen un poco más la composición y realizar las pertinentes correcciones de color para igualar niveles. En esta escena, el objetivo es que el modelo se encuentre en el centro de la composición, puesto que es el protagonista de la misma. De esta manera, lo primero que debemos realizar es colocarlo donde más se adecue a nuestra idea inicial.

<span id="page-53-0"></span>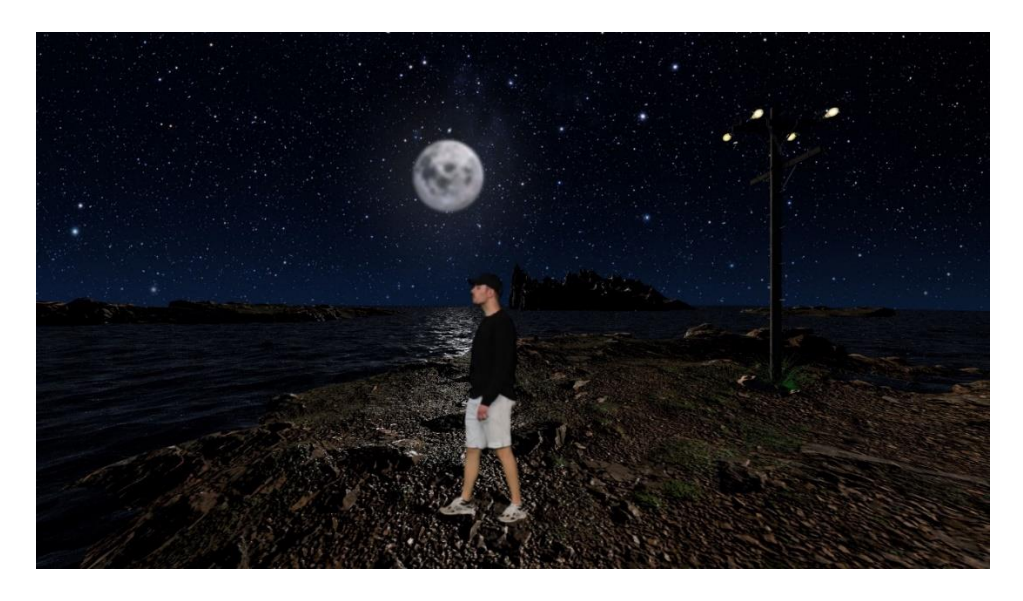

*Ilustración 22. Fotograma del proceso de creación de la escena. Fuente: propia.*

Tal y como podemos apreciar, el personaje no queda bien integrado en la escena por varios factores. El primero de ellos es la iluminación. El personaje debería proyectar su sombra hacia delante, además de tener la espalda iluminada, debido a la gran iluminación de contraluz que recibe. El segundo factor que provoca que no quede bien integrado son los niveles de color y de brillo y saturación. Para ello, debemos aplicar ciertos efectos de Niveles y realizar varias máscaras para conseguir el efecto deseado. Tal y como podemos observar en la fotografía siguiente, ahora el personaje ya se encuentra mejor integrado en la escena.

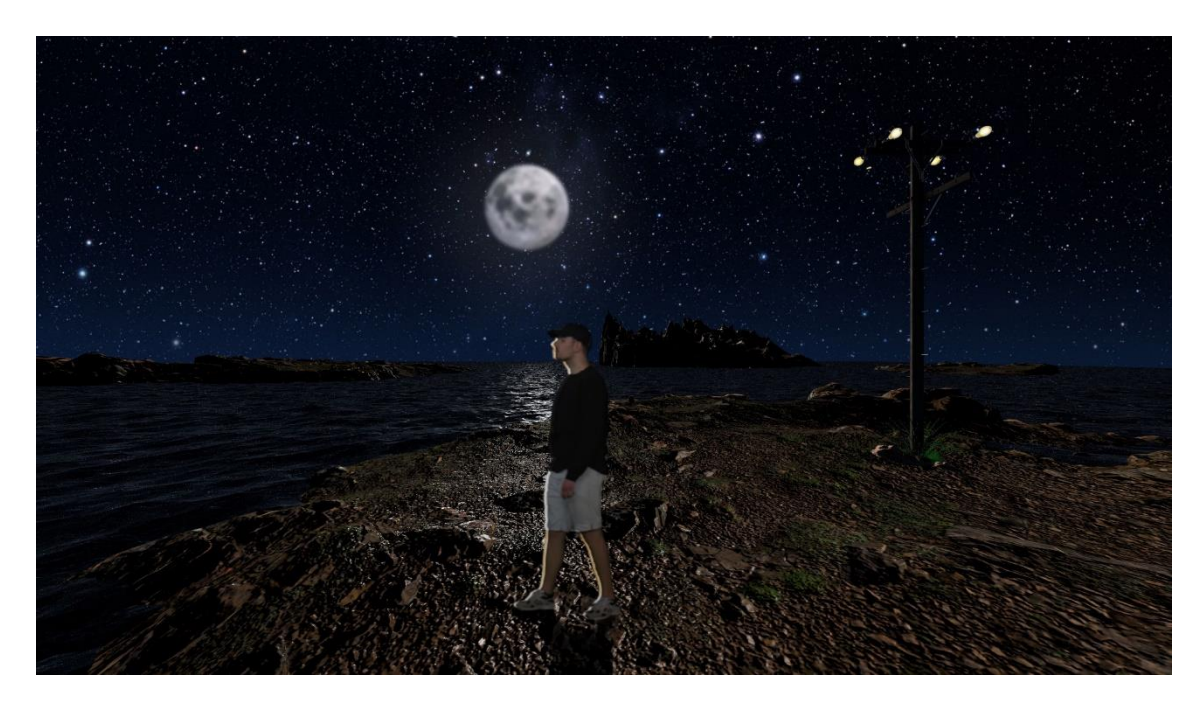

*Ilustración 23. Fotograma del proceso de creación de la escena. Fuente: propia.*

<span id="page-54-0"></span>En este preciso momento, la composición comienza a tomar la forma deseada. Sin embargo, se deben pulir ciertos aspectos todavía. En primer lugar, tal y como se puede observar, el fondo está igual de enfocado que lo que aparece en primer término. Para desenfocar el fondo existen varias maneras, no obstante, la más eficaz es, dentro de los ajustes de la cámara digital que hemos creado al inicio del proceso, activar el desenfoque de cámara y ajustarlo para que lo más alejado quede fuera de foco. En segundo lugar, podemos amplificar la niebla que hemos mencionado anteriormente dentro del control de efectos de *Element 3D*. Gracias a esta herramienta, podemos aplicar una niebla más potente a nuestra composición y obtener un resultado más idóneo. En tercer lugar, para que el agua parezca más realista, dentro del panel de ajustes dentro de la extensión de *After Effects* podemos aplicar un modo de reflejo llamado "*Mirror Surface*". Este modo de reflexión provoca que el material reflejo volteado vertical y horizontalmente lo que se encuentra por encima de este. De esta manera, podemos replicar un reflejo en el agua, tal y como se produciría en la vida real. Con estas tres simples modificaciones, la escena comienza a parecerse cada vez más real y la integración de los elementos en 3D comienza a ser imperceptible.

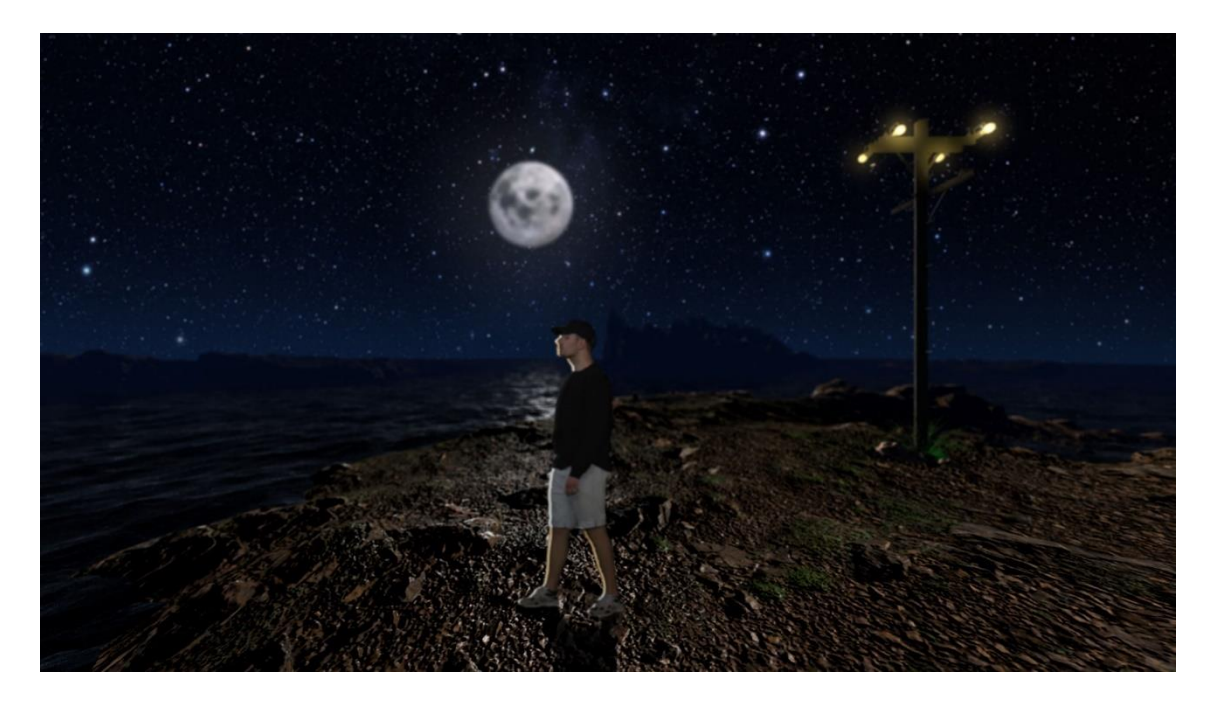

*Ilustración 24. Fotograma del proceso de creación de la escena. Fuente: propia.*

<span id="page-55-0"></span>Finalmente, el primer paso para la conclusión del proceso de posproducción de la escena es añadir partículas. Estas partículas conseguirán ambientar la escena añadiendo un toque misterioso, a la vez que fantasioso. Para este ejemplo en concreto, se pueden añadir partículas que simulen motas de polvo y un humo que envuelva todo el suelo de los elementos de la composición. De esta manera,

también se consiguen disimular ciertas imperfecciones que puedan quedar por motivos fuera de nuestro alcance como, por ejemplo, errores en las texturas. Como se puede observar en la ilustración 25, primero generaremos una capa nueva aparte donde recrearemos los efectos de motas de polvo y de humo. Para su correcta representación en este documento, los valores están amplificados. De esta manera, se puede apreciar bien cómo están realizadas las capas.

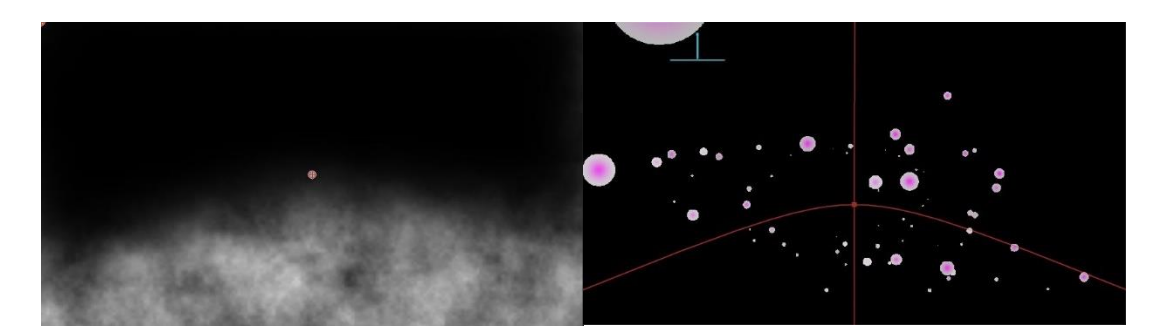

*Ilustración 25. Fotogramas del proceso de creación de la escena. Fuente: propia.*

<span id="page-56-0"></span>Una vez recreados, simplemente debemos añadirlos a la composición original a través del modo de fusión "Pantalla" de *After Effects*. Este modo permite eliminar todo el fondo negro de la capa y solamente permanecerán aquellos elementos diferentes. De esta manera, la composición queda de la siguiente manera. El cambio es sutil, pero suficiente para generar la sensación deseada.

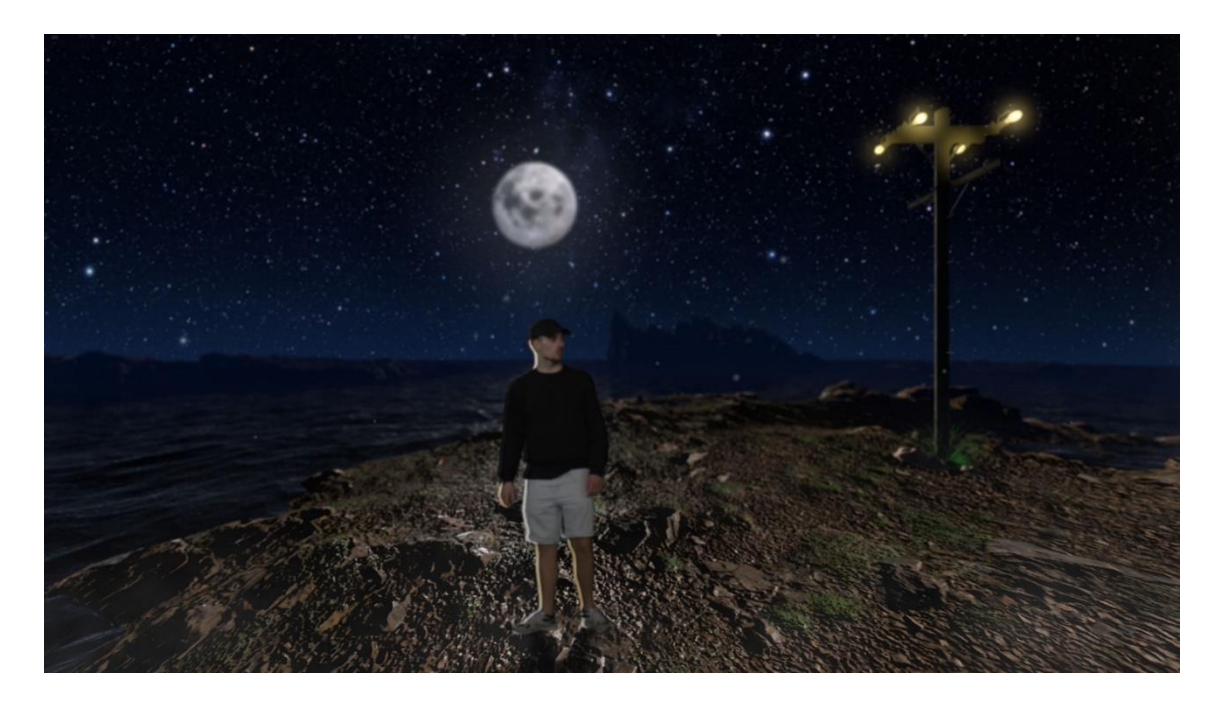

*Ilustración 26. Fotograma del proceso de creación de la escena. Fuente: propia.*

<span id="page-57-0"></span>Finalmente, a modo de conclusión de la escena, lo que debemos realizar son Capas de ajuste a toda la composición en general. En este preciso momento, el objetivo es acabar de nivelar todos los elementos que aparecen en la escena y hacer una corrección de color general para obtener el resultado deseado. En este caso, se redujo el contraste general de toda la composición, se hizo un viraje general del color hacia tonos más cálidos, se añadió una pequeña viñeta muy difuminada y se ajustaron los niveles de saturación y brillo de los colores para que fueran más apagados.

#### **5.4. RESULTADO FINAL**

<span id="page-58-0"></span>Todo el proceso de creación y de integración de elementos 3D en la composición concluye con estos 3 fotogramas que pertenecen a la escena final del vídeo cuyo enlace se encuentra anexado en las referencias de este documento.

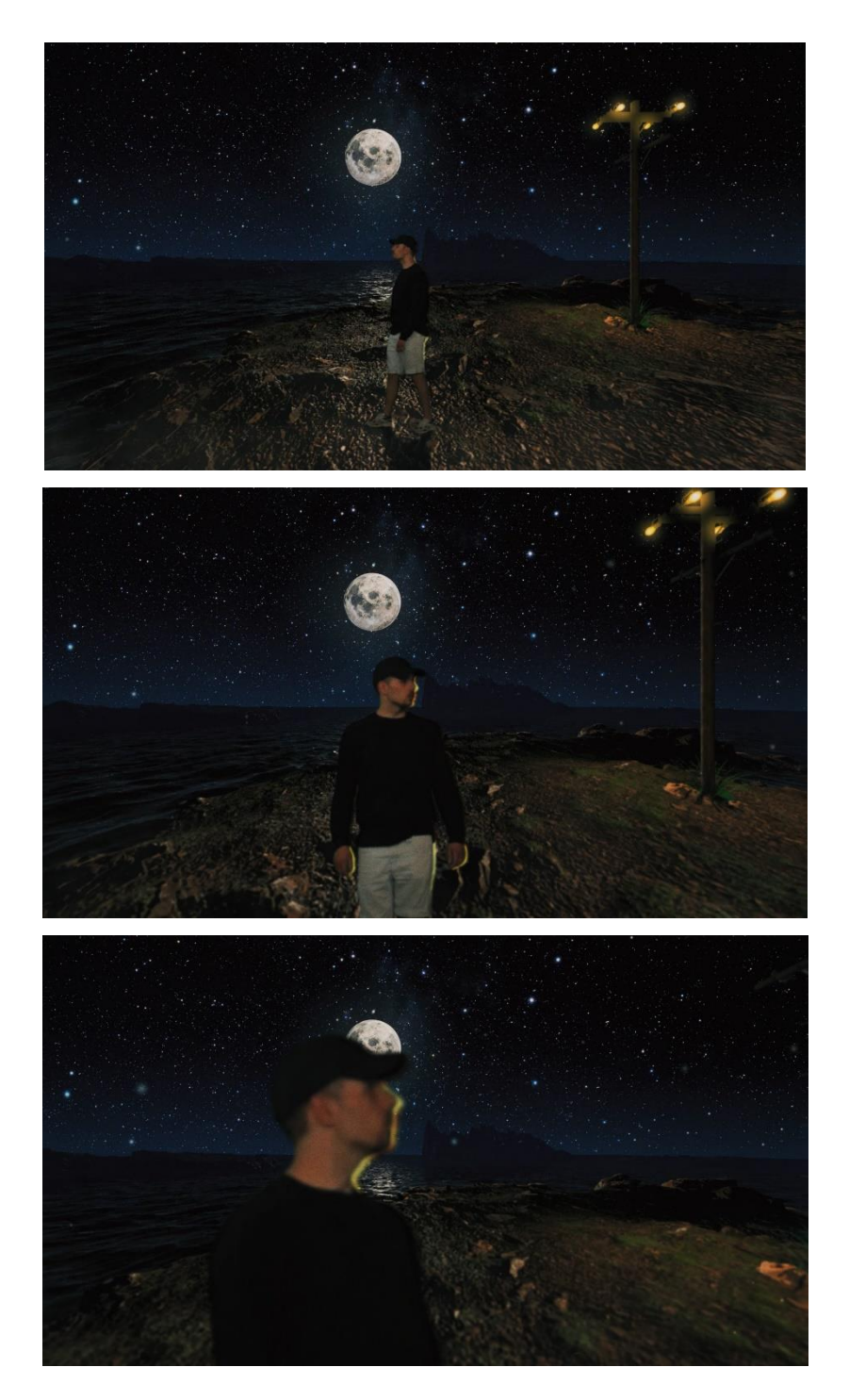

*Ilustración 27. Fotogramas del proceso de creación de la escena. Fuente: propia.*

<span id="page-59-0"></span>Como podemos observar, el resultado es bastante satisfactorio. La imagen del modelo queda completamente integrada en la escena final y genera la sensación de que realmente se encuentra en ese lugar. En un inicio, la secuencia iba a ser estática. No obstante, modificando ciertos valores de la cámara digital y

añadiendo puntos clave. Se ha generado un pequeño trávelin hacia delante para añadir más dinamismo a la escena. De esta manera, se consiguen disimular ciertos aspectos o errores que puedan verse a simple vista.

En una primera instancia, se quiso añadir unas bandas negras en las zonas superior e inferior con el objetivo de darle un toque más cinematográfico De esta manera la imagen general de la escena se asemejaría más a un producto profesional y de gran calidad. No obstante, al introducir estas bandas negras, la sombra del modelo queda completamente oculta durante los primeros segundos del vídeo. Es por esta razón que, en la toma de decisiones finales, se ha optado por eliminar dichas bandas negras y dejar la composición con un encuadre completo.

Uno de los aspectos que más llaman la atención en esta escena es la pérdida de foco del modelo y de la zona más cercana a él. Este hecho tiene una justificación artística. La idea original de la escena era que el personaje quedase dentro de foco y se viera bien definido mientras que el fondo debía quedar completamente desenfocado. No obstante, durante el proceso de creación se optó por desenfocar al modelo para darle mayor protagonismo a la luna y el fondo. Esto se amplifica a medida que la cámara se va acercando al modelo. La imagen final donde el modelo se encuentra completamente desenfocado y la luna en pleno foco es un hecho totalmente provocado.

También se han añadido luces y brillos posteriores en la farola que se encuentra justo detrás del modelo. De esta manera, la imagen contiene dos fuentes de luz muy diferenciadas que ayudan a que la composición sea más orgánica. Esta segunda fuente de luz alumbra por la espalda al modelo, generándole un pequeño brillo por la parte derecha. De esta manera, se consigue separar el modelo del fondo y darle profundidad a la escena. Además, se puede apreciar un pequeño cono de luz ubicado justo en el pie de la farola.

Para concluir con el resultado final de la composición, la escena completa se exporta a través de *After Effects* y se importa al programa *Premiere Pro*, donde es más cómodo para trabajar con los sonidos. Ahí se le añade el sonido de las olas, del ambiente, de las pisadas, etc. De esta manera, habiendo integrado

todos estos sonidos, ya se puede dar por finalizada la escena y ya se puede realizar la última exportación.

#### **5.5. LIMITACIONES**

<span id="page-62-0"></span>Para el desarrollo de este trabajo práctico he padecido de diferentes limitaciones que han hecho que modifique ciertos aspectos durante el transcurso del procedimiento. La limitación más complicada y que más problemas ha generado es la obtención tanto de los elementos 3D como de sus texturas. Desgraciadamente, la mayoría de elementos o materiales que son subidos a la red y de buena calidad presenta el enorme problema que son de pago. Para este trabajo no se ha tenido una gran ayuda económica, por lo que todas estas opciones debían quedar descartadas inmediatamente. No obstante, existen una cantidad generosa de páginas donde poder encontrar modelos 3D y texturas de manera totalmente gratuita. Sin embargo, esto ya condicionaba la idea principal de la escena, puesto que tiene que acomodarse a los recursos gratuitos que existen en internet.

La segunda limitación más grave es la realización del trabajo en solitario y no contar con nadie para el día de la producción. En mi caso en particular, este hecho provocó que tuviera que utilizar un trípode para poder grabarme mientras actuaba como modelo. Esto provocó que la escena no quedara lo mejor enfocada posible y que no hubiera movimiento de cámara. Esto segundo era esencial para poner en práctica los puntos de *tracking* de la mejor manera posible. Es cierto que para la práctica fueron utilizados. Sin embargo, al tratarse de un plano estático, los ángulos no quedan bien representados y el software no es capaz de darte la posición exacta de los puntos de seguimiento. Contar con una segunda persona para la producción hubiese permitido incluir puntos de seguimiento y un mayor dinamismo e integración de los elementos posteriores.

Finalmente, como tercera limitación y última limitación grave es el consumo y la carga de recursos de RAM que ocupa la integración de los elementos en 3D y de las partículas. En una de las primeras versiones de la escena, iba a incluirse un portal justo detrás de mí, para generar la sensación que estaba en otra ubicación alejada. En la siguiente imagen, se puede observar un fotograma de esa primera escena con el portal.

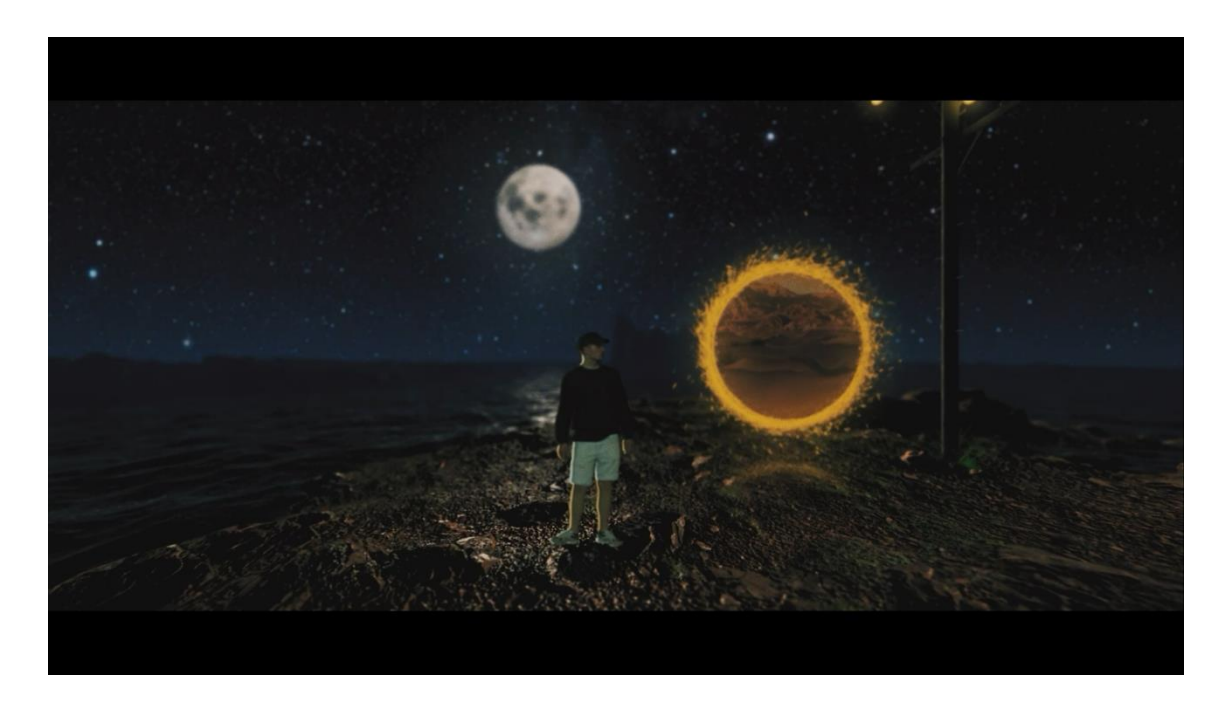

*Ilustración 28. Fotograma de la escena descartada por falta de recursos físicos. Fuente: propia.*

<span id="page-63-0"></span>No obstante, renderizar esa escena de 15 segundos de duración tardó más de 2 horas en mi ordenador para completarse. Además, era imposible realizar previsualizaciones en baja resolución para ir editando en tiempo real la escena. Para poder incluir el portal, debía de realizar cambios y modificaciones a ciegas y renderizar el producto final cada vez que quisiera ver cómo habían quedado. Esto se debe a que solo con modificar en un punto cualquier valor de cualquier elemento de la escena, fácilmente podía tardar 20 minutos en cargarse la previsualización. La solución a este problema fue sencilla, eliminar el portal y añadir unas partículas a modo de motas de polvo cuyo consumo de recursos fueran inferiores.

## <span id="page-64-0"></span>**6. RESULTADO FINAL Y CONCLUSIONES**

La premisa inicial con la que comencé este trabajo práctico y el objetivo con el que se ha llevado a cabo era, entre otros, demostrar la capacidad de edición de *After Effects* para lograr producciones con una semejanza a los productos profesionales. Observando el resultado final con todas sus modificaciones y arreglos, es digno y justo mencionar que el objetivo ha sido superado con creces. *After Effects* es un software que, aunque para VFX no sea el más indicado o el que consiga los mejores resultados, si se aprovechan al límite todas las posibilidades y recursos que ofrece, se pueden conseguir resultados verdaderamente impresionantes. La cantidad y variedad de *plugins* que ofrece y permiten trabajar con *After Effects* consiguen elevar aún más las posibilidades del software.

Queda demostrado, entonces, que el *software* elegido dispone de unas capacidades técnicas y creativas con las que se pueden hacer grandes producciones profesionales. No obstante, en este aspecto, creo que es importante remarcar que la profesionalidad de una escena no viene dada por el tipo de programa o software que se utilice. Lograr un aspecto profesional viene muy influenciado por las decisiones creativas y artísticas elegidas durante toda la producción.

Por una parte, también se han conseguido lograr con éxito los otros objetivos propuestos desde un inicio. Entre ellos, destacar, sobre todo, el de conocer y entender el flujo de trabajo de los efectos visuales. Este objetivo no solo es útil a nivel teórico sobre el papel, sino que también lo ha sido a nivel práctico. He podido aplicar algunos de los procesos más importantes del *pipeline* de VFX para llevar a cabo un trabajo limpio y ordenado. Haber realizado esta escena siguiendo este flujo de trabajo ha sido crucial y esencial para entender cómo se realizaría en una productora profesional.

Por otra parte, el siguiente objetivo secundario que creo haber logrado con éxito es el del dominio del software. Adentrarme en un trabajo de este nivel sin gran experiencia con la integración 3D y los *plugins* que me han permitido hacerla, ha sido muy gratificante. He podido entender y conceptualizar el flujo de trabajo de *After Effects* y dominar algunas de sus funciones más importantes. Este objetivo es crucial para posteriores producciones, en tanto que me van a permitir explotar, todavía más, las posibilidades que le software ofrece.

Finalmente, como última reflexión final, la realización de este trabajo ha sido muy positiva a nivel personal. Enfrentarme a la toma de decisiones y a una metodología de trabajo de una disciplina de la cual no tenía mucha experiencia ha conseguido generar en mí mucha motivación, curiosidad e iniciativa. He obtenido un resultado con el que sentirme orgulloso, he logrado obtener una calidad digna y he obtenido unos conocimientos que son cruciales y esenciales para cuando me adentre en el mundo laboral. Sin duda alguna, con la realización de este trabajo he podido realizar las primeras pinceladas sobre lo que me gustaría que sea mi futuro.

## <span id="page-66-0"></span>**7. BIBLIOGRAFIA**

- ARTzuza, J. (2011, 14 mayo). *¿Qué es Rigging?* ARTzuza Animation. [https://www.artzuza.com/2011/04/character-animation-technical](https://www.artzuza.com/2011/04/character-animation-technical-director.html)[director.html](https://www.artzuza.com/2011/04/character-animation-technical-director.html)
- EfectoHD. (2008, 19 enero). *¿Trabajar en timeline o trabajar con nodos? | EfectoHD*. [http://www.efectohd.com/2008/01/trabajar-en-timeline-o](http://www.efectohd.com/2008/01/trabajar-en-timeline-o-trabajar-con.html)[trabajar-con.html](http://www.efectohd.com/2008/01/trabajar-en-timeline-o-trabajar-con.html)
- Evans, G. (2022, 6 enero). *Best visual effects (VFX) software for you in 2022*. Gachoki Studios. [https://gachokistudios.com/best-visual-effects](https://gachokistudios.com/best-visual-effects-software/)[software/](https://gachokistudios.com/best-visual-effects-software/)
- Fitzgerald, R. (2018, 10 abril). *What is the Visual Effects Pipeline? All you need know| CG Spectrum*. CG Spectrum. <https://www.cgspectrum.com/blog/the-visual-effects-pipeline>
- Goñí Etxenike, M. (2018, enero). Pipeline de VFX en la producción audiovisual. UOC. Universitat Oberta de Catalunya
- Jiménez García, C. (2022, 24 abril). *"Introducción a VFX para cine". Un curso online de 3D y Animación de Carolina Jiménez García*. Domestika. [https://www.domestika.org/es/courses/297-introduccion-a-vfx-para](https://www.domestika.org/es/courses/297-introduccion-a-vfx-para-cine/course)[cine/course](https://www.domestika.org/es/courses/297-introduccion-a-vfx-para-cine/course)
- Jiménez, C. (2020, 16 mayo). *Recursos educativos gratuitos on-line en español sobre VFX y 3D*. GEEK IS THE NEW SEXY. [https://okinfografia.wordpress.com/2017/06/12/recursos-educativos](https://okinfografia.wordpress.com/2017/06/12/recursos-educativos-gratuitos-on-line-en-espanol-sobre-vfx-y-3d/)[gratuitos-on-line-en-espanol-sobre-vfx-y-3d/](https://okinfografia.wordpress.com/2017/06/12/recursos-educativos-gratuitos-on-line-en-espanol-sobre-vfx-y-3d/)
- Jiménez, C. (2018, 30 abril). *Iniciándose en esto de los VFX y el 3D*. GEEK IS THE NEW SEXY. [https://okinfografia.wordpress.com/2017/08/03/iniciandose-en-esto-de](https://okinfografia.wordpress.com/2017/08/03/iniciandose-en-esto-de-los-vfx-y-el-3d/)[los-vfx-y-el-3d/](https://okinfografia.wordpress.com/2017/08/03/iniciandose-en-esto-de-los-vfx-y-el-3d/)
- Maxon. (2021, 25 mayo). *Maxon - Integración After Effects*. <https://www.maxon.net/es/cinema-4d/features/after-effects-integration>
- Marrero, L. (2022, 17 enero). *Rotoscopia: qué es y cómo se hace*. SOYDECINE.<https://soydecine.com/rotoscopia/>
- Martínez Cárcel, C. (2011, setiembre). *Integración de gráficos generados por ordenador en vídeo, mediante técnicas de captura de movimiento de cámara*. UPV. Universitat Politècnica de València
- Navarro Villena, T. (2020) "*Creación de efectos visuales mediante la generación de gráficos procedurales, partículas y fluidos con Houdini de SideFX"*. UPV. Universitat Politècnica de València.
- Prada, X. (2022, 23 enero). *"Integración de elementos 3D mediante técnicas de VFX". Un curso online de 3D y Animación de Xuan Prada*. Domestika. [https://www.domestika.org/es/courses/130-integracion-de](https://www.domestika.org/es/courses/130-integracion-de-elementos-3d-mediante-tecnicas-de-vfx/course)[elementos-3d-mediante-tecnicas-de-vfx/course](https://www.domestika.org/es/courses/130-integracion-de-elementos-3d-mediante-tecnicas-de-vfx/course)
- Whitehurst, A. (2022). *The Visual Effects Pipeline*. Andrew Whitehurst. <http://www.andrew-whitehurst.net/pipeline.html>
- The Rookies (s. f.) *"The backstory".* The Rookies

## <span id="page-68-0"></span>**8. REFERENCIAS**

- Academy of Motion Picture Arts and Sciences. (2019). *Scientific & Technical Awards 2019 | 2019*. Oscars.Org | Academy of Motion Picture Arts and Sciences.<https://www.oscars.org/sci-tech/ceremonies/2019>
- Admin\_CMYK. (2021, 7 julio). *Matte Painting: recreación visual*. Escuela CMYK.<https://www.escuelacmyk.com/matte-painting-recreacion-visual/>
- Baumann, H. (2022, 10 marzo). *Cinema 4D vs Maya: conoce sus funcionalidades y elige el mejor programa 3D*. https://www.crehana.com. <https://www.crehana.com/blog/animacion/cinema-4d-maya/>
- Discovery (2009, 24 diciembre). *Avatar: Motion Capture Mirrors Emotions* [Vídeo]. YouTube.<https://www.youtube.com/watch?v=1wK1Ixr-UmM>
- Fresh Movie Trailers (2014, 21 mayo). *Dawn Of The Planet of The Apes MOTION CAPTURE Clip* [Vídeo]. YouTube. <https://www.youtube.com/watch?v=lezfSnO9n5g>
- McDonald, A. (2020, 28 febrero). *Most Popular Software 2020 - VFX, Animation and Games packages you need to learn*. Discover | The Rookies. [https://discover.therookies.co/2020/02/28/most-popular](https://discover.therookies.co/2020/02/28/most-popular-software-2020-vfx-animation-and-games-packages-you-need-to-learn/)[software-2020-vfx-animation-and-games-packages-you-need-to-learn/](https://discover.therookies.co/2020/02/28/most-popular-software-2020-vfx-animation-and-games-packages-you-need-to-learn/)
- MagnetVFX (2017, 10 septiembre). *CGI Animated Short Film using ELEMENT 3D and AFTER EFFECT* [Vídeo]. YouTube. <https://www.youtube.com/watch?v=A0ePJn1bMdE>
- Maxon. (2021b, julio 12). *Maxon - Cineware para After Effects*. <https://www.maxon.net/es/cinema-4d/features/cineware-for-after-effects>
- Maxon. (2022, 20 abril). *Maxon - Gestor de Escenas*. <https://www.maxon.net/es/cinema-4d/features/scene-manager>
- Petty, J. (2018, 3 junio). *What is Houdini & What Does It Do?* Concept Art Empire.<https://conceptartempire.com/what-is-houdini-software/>
- Plummer, R. (2021, 7 octubre). *What is Adobe After Effects?* School of Motion.<https://www.schoolofmotion.com/blog/what-is-adobe-after-effects>
- Red Giant. (2021, 13 abril). *RED GIANT | VFX Suite* [Vídeo]. YouTube. <https://www.youtube.com/watch?v=y2HphEWcNTM>
- Red Giant (2021, 14 septiembre). *TRAPCODE | Introducing Trapcode*  Particular **Particular Particular Particular Particular Particular Particular Particular Particular Particular Particular Particular Particular Particular Particular Particular Particular Pa** <https://www.youtube.com/watch?v=ovlyRvDa3IA>
- R., J. R. (2018, 31 julio). *La magia del matte painting: la creación de escenarios fantásticos en el cine antes del CGI*. Tomatazos. [https://www.tomatazos.com/articulos/341493/La-magia-del-matte](https://www.tomatazos.com/articulos/341493/La-magia-del-matte-painting-la-creacion-de-escenarios-fantasticos-en-el-cine-antes-del-CGI)[painting-la-creacion-de-escenarios-fantasticos-en-el-cine-antes-del-CGI](https://www.tomatazos.com/articulos/341493/La-magia-del-matte-painting-la-creacion-de-escenarios-fantasticos-en-el-cine-antes-del-CGI)
- Rodriguez, F. (2021b, marzo 8). *¿Qué es el Matte Painting?* ESDIP Madrid. [https://www.esdip.com/blog-escuela-de-arte/que-es-el-matte](https://www.esdip.com/blog-escuela-de-arte/que-es-el-matte-painting/)[painting/](https://www.esdip.com/blog-escuela-de-arte/que-es-el-matte-painting/)
- SideFX. (s. f.). *Houdini | 3D Procedural Software for Film, TV & Gamedev | SideFX*.<https://www.sidefx.com/products/houdini/>
- TheThings (2021, 10 agosto). *Davy Jones with and without special effects in Pirates Of The Caribbean #shorts* [Vídeo]. YouTube. <https://www.youtube.com/watch?v=YrEsKmwcp3I>
- Toni Soriano Cabello (2022, 24 de mayo). *Integración de elementos 3D. Realizado por Toni Soriano.* [Vídeo] Vimeo.<https://vimeo.com/713245716>
- VideoCopilot (2016, 18 agosto*). Design a 3D Set Extension Tutorial! +*  FREE model pack! [Vídeo]. YouTube. [https://www.youtube.com/watch?v=e4hdDcYumec&list=PLA\\_K6oZxm64t](https://www.youtube.com/watch?v=e4hdDcYumec&list=PLA_K6oZxm64taklpLks12GlWJyqhKXLq0) [aklpLks12GlWJyqhKXLq0](https://www.youtube.com/watch?v=e4hdDcYumec&list=PLA_K6oZxm64taklpLks12GlWJyqhKXLq0)
- Wikipedia contributors. (2022, 13 abril). *Houdini (software)*. Wikipedia. [https://en.wikipedia.org/wiki/Houdini\\_\(software\)](https://en.wikipedia.org/wiki/Houdini_(software))